Dell™ Online Rack-UVS 2700 W

# Benutzerhandbuch

K803N, H950N, J728N H967N

## Hinweise und Warnungen

**HINWEIS:** Ein HINWEIS macht auf eine wichtige Information aufmerksam, mit deren Hilfe Sie Ihre Software optimal nutzen können.

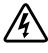

<u></u>

**GEFAHR: GEFAHR macht auf eine unmittelbar gefährliche Situation aufmerksam, die zum Tod oder schweren Verletzungen führt, wenn sie nicht vermieden wird.**

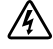

**WARNUNG: WARNUNG macht auf eine potenziell gefährliche Situation aufmerksam, die zum Tod oder zu Verletzungen führt, wenn sie nicht vermieden wird.**

**ACHTUNG: ACHTUNG macht auf eine potenziell gefährliche Situation aufmerksam, die zu geringen oder mäßigen Verletzungen oder Sachschäden führen kann, wenn sie nicht vermieden wird.**

**GEFAHR: Beachten Sie den folgenden Hinweis, um eine unmittelbar gefährliche Situation zu vermeiden, die zum Tod oder zu schweren Verletzungen führen könnte:**

∙ Diese USV führt **LEBENSGEFÄHRLICHE SPANNUNG**. Sämtliche Reparatur- und Wartungsarbeiten dürfen **NUR VON BEFUGTEM WARTUNGSPERSONAL** durchgeführt werden. Im Inneren der USV sind **KEINE VOM BENUTZER WARTBAREN TEILE** vorhanden.

**Unangekündigte Änderungen der Angaben in diesem Dokument vorbehalten.**  $@$  2009-2013 Dell Inc. Alle Rechte vorbehalten.

Die Vervielfältigung, gleich welcher Art, ist ohne schriftliche Genehmigung von Dell Inc. strengstens untersagt.

In diesem Text verwendete Marken: Bei Dell und dem DELL-Logo handelt es sich um Marken der Dell Inc.; Bei National Electrical Code und NEC handelt es sich um eingetragene Handelsmarken der National Fire Protection Association, Inc.; Phillips ist eine eingetragene Handelsmarke der Phillips Screw Company.

In diesem Dokument können weitere Marken und Handelsnamen verwendet werden, die sich entweder auf die Personen beziehen, die diese Marken und Namen für sich beanspruchen, oder auf deren Produkte. Dell Inc. verzichtet auf sämtliche gewerblichen Eigentumsrechte an Marken und Handelsnamen, bei denen es sich nicht um eigene Marken und Handelsnamen handelt.

## **Inhaltsverzeichnis**

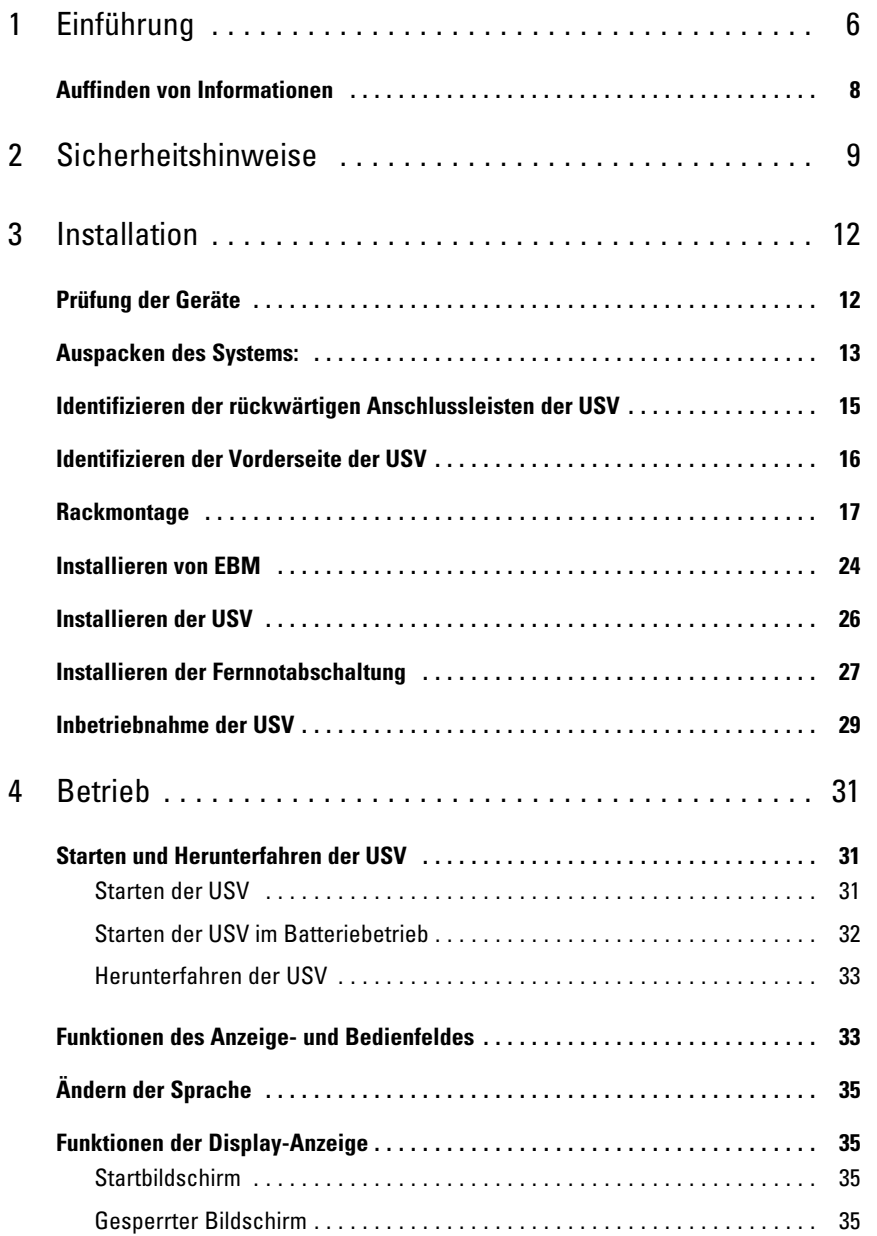

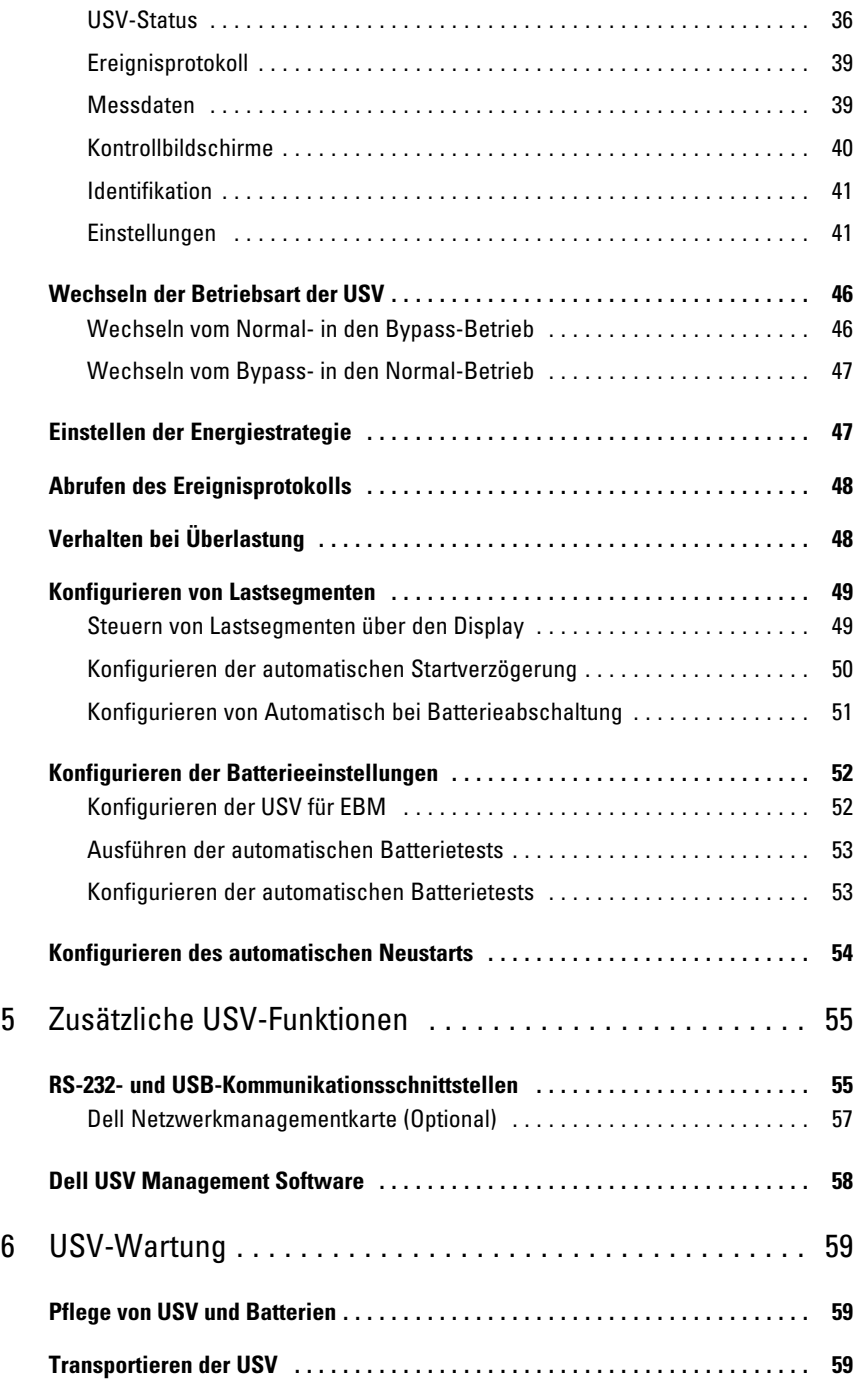

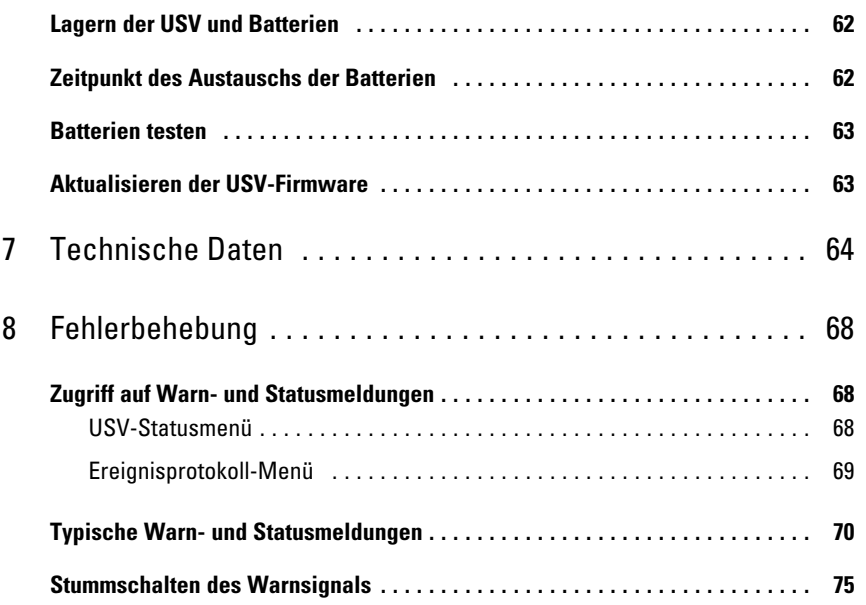

# <span id="page-5-0"></span>**Einführung**

Dell™ Online Rack, das System zur unterbrechungsfreien Stromversorgung (USV), schützt Ihre empfindlichen elektronischen Anlagen vor grundsätzlichen Versorgungsproblemen, wie Stromausfall, Spannungseinbrüchen, Spannungsstößen sowie Unter- und Überspannungen.

**1**

Der Strom fällt immer dann aus, wenn man es am wenigstens erwartet, und die Stromqualität kann großen Schwankungen unterliegen. Diese Stormversorgungsprobleme können potenziell sicherheitskritische Daten beschädigen, nicht abgespeicherte Arbeitssessionen zerstören und die Hardware beschädigen - was Stunden verlorener Arbeitsergebnisse und teure Reparaturen bedeutet.

Mit der Dell Online Rack USV schützen Sie Ihre Geräte vor diesen Stromstörungen und stellen deren Intaktheit sicher. Die flexible Einsatzweise der USV, die für alle Arten von Netzwerkgeräten geeignet ist, macht sie zur perfekten Wahl für den Schutz Ihrer lokalen Netzwerke, Server, Arbeitsplätze und sonstigen elektrischen Anlagen.

In Abbildung 1 ist eine Dell Online Rack USV abgebildet.

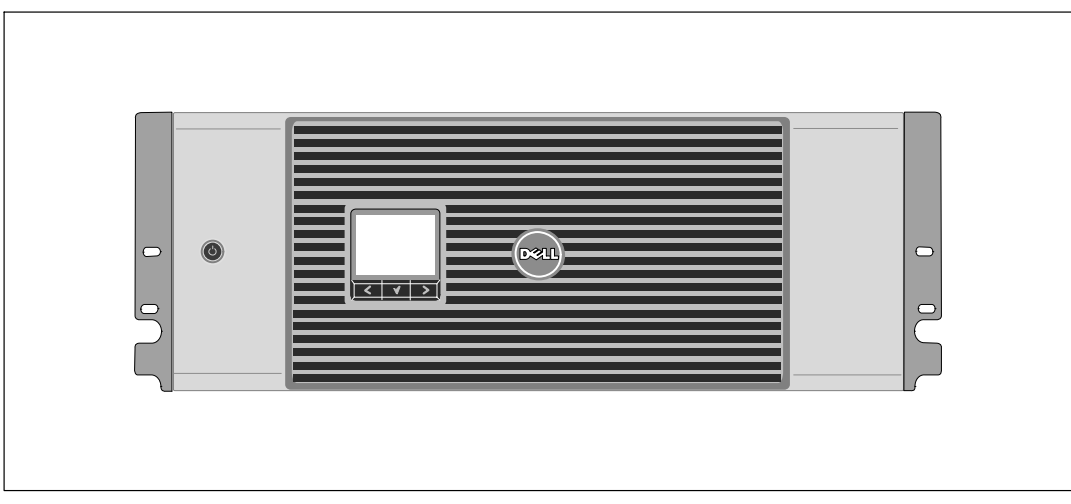

**Abbildung 1. Die Dell Online Rack USV**

Die herausragende Leistung und Zuverlässigkeit sind nur einige der einzigartigen Vorteile der USV-Anlagen. Sie bieten zudem:

- **∙** Online USV-Design mit reinem Sinusausgang. Die USV filtert und regelt eingehenden Wechselstrom und sorgt für eine gleichförmige Versorgung Ihrer Anlagen mit Strom, ohne Energie von der Batterie zu ziehen.
- **∙** Echte Online-Doppelwandlertechnologie mit hoher Leistungsdichte, Unabhängigkeit der Netzfrequenz und Generatorkompatibilität.
- **∙** Auswählbarer Hocheffizienzbetrieb.
- **∙** 4 U -Größe, die in jedes Standard 48 cm-Gestell passt.
- **∙** Starten der Anlage im Batteriebetrieb zum Versorgen der USV mit Strom, selbst wenn kein Netzstrom zur Verfügung steht.
- **∙** Erweiterte Laufzeit mit optionalem Externen Batteriemodul (EBM) für 2700 W USV-Modelle.
- **∙** Notausschaltungssteuerung über die REPO-Schnittstellen (Remote Emergency Power Off).
- **∙** Serienmäßige Ausstattung mit zwei Kommunikationsschnittstellen (USV-Schnittstelle und serielle DB-9-Schnittstelle).
- **∙** Optionale Dell Netzwerkmanagementkarte mit erweiterten Kommunikationsmöglichkeiten für verbesserten Leistungsschutz und Kontrolle.
- **∙** Erweiterte Stromüberwachung mit der Dell USV Management Software für allmähliches Herunterfahren und Stromüberwachung.
- **∙** Sequenzielle Abschaltung und Lastenmanagement durch separate Anschlussgruppen (sogenannte Lastsegmente).
- **∙** Firmware, die sich einfach und ohne Wartungsdienst aktualisieren lässt.
- **∙** Entspricht allen einschlägigen Normen weltweit.

#### <span id="page-7-0"></span>**Auffinden von Informationen**

**ACHTUNG: Im Dokument** *Informationen zu Sicherheit, Umweltschutz und Ordnungsvorschriften* **finden Sie wichtige Sicherheitshinweise und Informationen zu gesetzlichen Bestimmungen.**

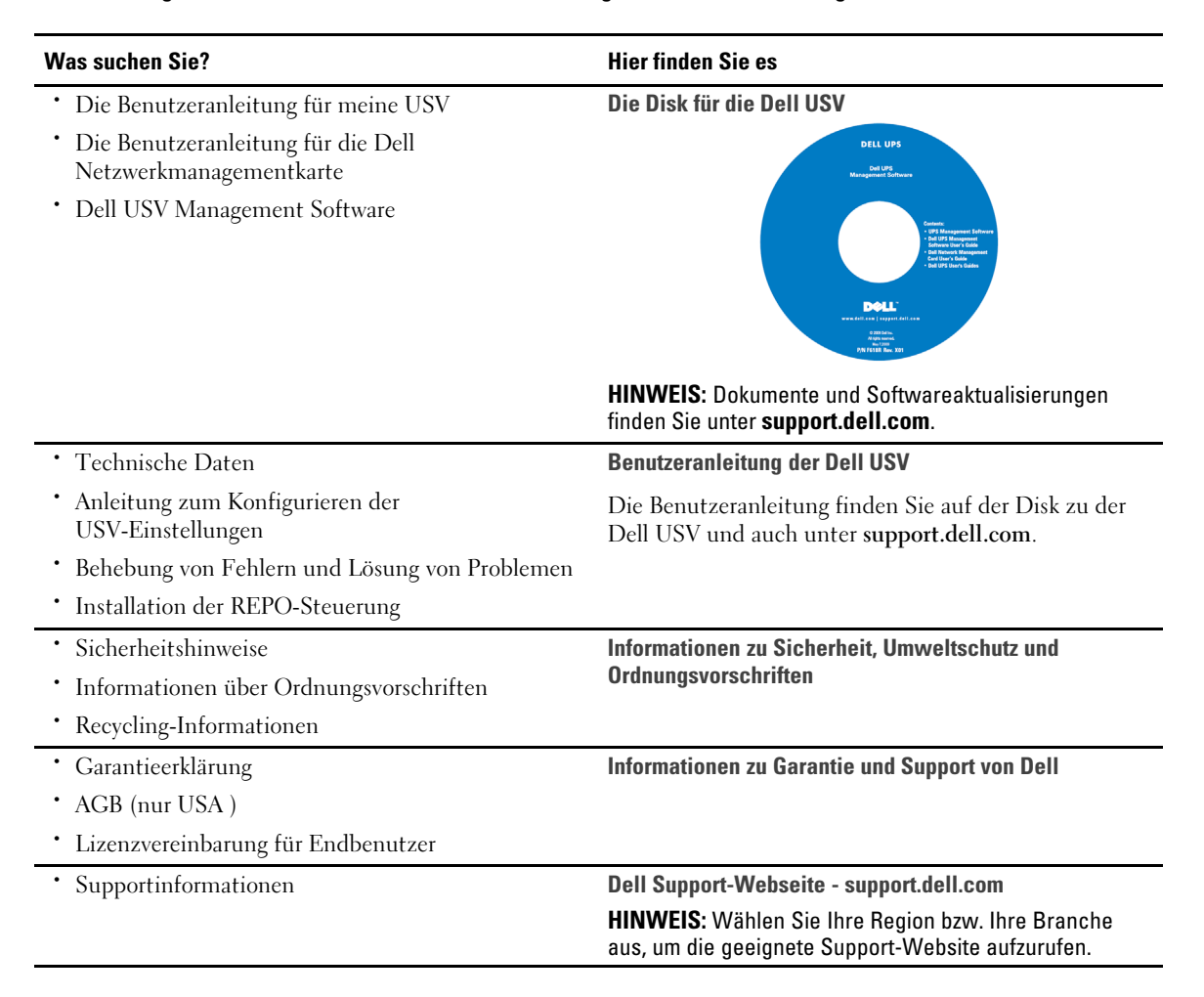

# **2**

# <span id="page-8-0"></span>**Sicherheitshinweise**

**ACHTUNG: Vor der Ausführung der Verfahren in diesem Dokument lesen und befolgen Sie bitte die Sicherheitshinweise und wichtigen Informationen zu Ordnungsvorschriften in Ihrem-Dokument über** *Informationen zu Sicherheit, Umweltschutz und Ordnungsvorschriften***.**

#### **WICHTIGE-SICHERHEITSHINWEISE HEBEN-SIE-DIESE-ANLEITUNG-BITTE-AUF**

Dieses Handbuch enthält wichtige Anweisungen, die Sie bei der Installation und Wartung der USVund der Batterien befolgen sollten. Bitte lesen Sie alle Hinweise vor dem Betrieb des Gerätes genau durch, und heben Sie dieses Handbuch bei Ihren Unterlagen auf.

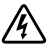

**GEFAHR: Beachten Sie den folgenden Hinweis, um eine unmittelbar gefährliche Situation zu vermeiden, die zum Tod oder zu schweren Verletzungen führen könnte:**

**∙** Diese USVführt **LEBENSGEFÄHRLICHESPANNUNG**. Sämtliche Reparatur- und Wartungsarbeiten dürfen **NUR VON BEFUGTEMWARTUNGSPERSONAL** durchgeführt werden. Im Inneren der USV sind KEINE VOM BENUTZER WARTBAREN TEILE vorhanden.

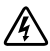

**WARNUNG: Beachten Sie die folgenden Hinweise, um eine potenziell gefährliche Situation zu vermeiden, die zum Tod oder zu schweren Verletzungen führen könnte:**

- **∙** Diese USV enthält eine eigene Stromquelle (Batterien). Die Steckdosen können unter lebensgefährlicher Spannung stehen, selbst wenn die USV nicht an ein Stromnetz angeschlossen ist.
- **∙** Entfernen oder ziehen Sie das Eingangskabel nicht bei eingeschalteter USV. Dadurch wird die Sicherheitserdung von der USV und den an die USV angeschlossenen Geräten aufgehoben.
- **∙** Zur Vermeidung von Brandgefahr sollte das Gerät nur an einen Stromkreis angeschlossen werden, der mit einem Überstromschutz mit einem Nennstrom gemäß dem National Electrical Code® (NEC®), ANSI/NFPA 70 oder Ihren örtlichen Elektrizitätsvorschriften ausgestattet ist:

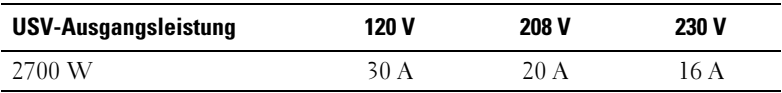

- Zur Vermeidung der Gefahr eines Feuers oder eines elektrischen Schlages sollte diese USV nur in geschlossenen Räumen mit kontrollierter Temperatur und Luftfeuchtigkeit installiert werden, in denen keine leitfähigen Schadstoffe vorhanden sind. Die Umgebungstemperatur darf 40°C (104°F) nicht überschreiten. Das Gerät darf nicht in der Nähe vonWasser oder übermäßiger Feuchtigkeit betrieben werden (maximale Luftfeuchtigkeit 95 % ).
- **∙** Beim Auspacken des Gehäuses bei niedriger Umgebungstemperatur kann sich in oder auf demGehäuse Kondenswasser bilden. InstallierenSie das Gehäuse erst, wenn Innen- und Außenseite des Gehäuses vollkommen trocken sind (Gefahr eines elektrischen Schlages).

**∙** Falls ein Transport der USV erforderlich wird, müssen die internen Batterien in der USV vor dem Transport abgeklemmt werden (vgl. Seite [59\)](#page-58-0).

**ACHTUNG: Halten Sie die folgenden Anweisungen ein, um eine potenziell gefährliche Situation zu vermeiden, die anderenfalls zu leichten bis mittelschweren Verletzungen oder Sachschäden führen kann:**

- **∙** Bei ANEINESTECKDOSEANSCHLOSSENENGERÄTEN muss sich die Netzsteckdose in der Nähe des Gerätes befinden und leicht zugänglich sein.
- **Die Wartung der Batterien sollte unter Befolgung der erforderlichen Sicherheitsvorkehrungen** durch fachkundiges Personal erfolgen oder beaufsichtigt werden. Nicht ausreichend geschultem Personal ist der Zugang zu den Batterien zu verwehren.
- **∙** Batterien bergen das Risiko eines elektrischen Schlages oder einer Verbrennung durch hohen Kurzschlussstrom. Die folgenden Vorsichtsmaßnahmen sollten beachtet werden: 1) Nehmen Sie Uhren, Ringe und andere Metallgegenstände ab; 2) Verwenden Sie Werkzeug mit isoliertem Handgriff; 3) Tragen Sie Gummihandschuhe und Gummistiefel; 4) Legen Sie keine Werkzeuge oder Metallteile auf die Batterien; 5) Schalten Sie die Aufladequelle vor dem Anschließen oder Trennen der Batterieklemmen ab.
- **∙** Ermitteln Sie, ob die Batterie unbeabsichtigt geerdet ist. Im Falle der unbeabsichtigtenErdung ist die Netzstromquelle von der Erdung zu entfernen. Die Berührung jedes Teils einer geerdeten Batterie kann zu einem elektrischer Schlag führen. Die Wahrscheinlichkeit eines solchen Schlages kann verringert werden, wenn derartige Erdungen bei der Installation und Wartung aufgehoben werden (dies gilt für Geräte und Remote-Batterieversorgungen ohne geerdeten Versorgungsschaltkreis).
- **GEFAHR EINES ELEKTRISCHEN SCHLAGES. Nehmen Sie keine Änderungen an den** Batteriekabeln oder -anschlüssen vor. Der Versuch, eigenständig die Verkabelung der Batterie zu verändern, kann zu schweren Verletzungen führen.
- **∙** Ersetzen Sie die Batterie mit einer Batterie des gleichen Typs und der gleichen Anzahl wie ursprünglich in der USV installiert.
- **∙** Batterien müssen ordnungsgemäß entsorgt werden. Richten Sie sich bei der Entsorgung nach den geltenden gesetzlichen Bestimmungen vor Ort.
- **∙** Werfen Sie Batterien niemals ins Feuer. Bei Feuerkontakt können Batterien explodieren.
- **∙** Öffnen oder manipulieren Sie die Batterien nicht. Ausgelaufene Batteriesäure ist schädlich für Haut und Augen und kann hochgiftig sein.
- **∙** Die 2700 W USV darf maximal an ein Externen Batteriemodul (EBM) angeschlossen werden.

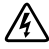

#### **WARNUNG: Weitere Hinweise für Rack-Einbausysteme**

- **∙** Ihr Rack-Einbaukit wurde nur für das in der Verpackung enthaltene Rackgehäuse zugelassen. Sie sind dafür verantwortlich sicherzustellen, dass bei Installation der Anlage in ein anderes Rack alle geltenden Normen eingehalten werden. Dell übernimmt keine Haftung und keine Garantie für Anlagen, die mit einem anderen Rack kombiniert werden.
- **∙** Installieren Sie vor der Installation der Anlage in ein Rack alle Vorder- und Seitenstabilisatoren. Bei Verzicht auf die Installation der Stabilisatoren kann das Rack umkippen.
- **∙** Laden Sie die Komponenten der Reihe nach von unten nach oben, und laden Sie die schwersten Komponenten zuerst.
- **∙** Überlasten Sie den AC-Netzstromkreis nicht, der das Rack mit Strom versorgt.
- **∙** Treten/stellen Sie sich nicht auf Komponenten im Rack.

WARNUNG: Anlagen, die auf einer Gleit-/Schienenvorrichtung montiert sind, dürfen nicht als Ablage oder **Arbeitsfläche verwendet werden.**

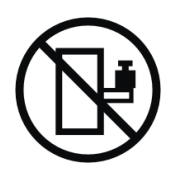

Keine schweren Gegenstände auf Anlagen stellen, die auf einer Gleit-/Schienenvorrichtung montiert sind.

# **3**

## <span id="page-11-0"></span>**Installation**

In diesem Kapitel:

- **∙** Prüfung der Geräte
- **∙** Auspacken des Systems:
- **∙** Rückwärtige Anschlussleisten der USV
- **∙** USV-Einrichtung und -Installation, einschließlich des Externen Batteriemoduls (EBM)
- **∙** REPO-Installation (Remote Emergency Power-off = Fernnotabschaltung)
- **∙** Inbetriebnahme

## **Prüfung der Geräte**

Wenn ein Gerät während des Versands beschädigt wurde, bewahren Sie die Versandkartons und das Verpackungsmaterial für das Transportunternehmen oder die Verkaufsstelle auf, und reichen Sie eine Reklamation wegen Versandschadens ein. Wenn Sie den Schaden nach Abnahme der Ware entdecken, reichen Sie eine Reklamation über äußerlich nicht erkennbare Schäden ein.

So reichen Sie eine Reklamation über einen Versandschaden oder äußerlich nicht erkennbare Schäden ein: 1) Reichen Sie die Reklamation innerhalb von 15 Tagen nach Abnahme der Geräte bei dem Transportunternehmen ein; 2) Senden Sie eine Kopie der Schadenreklamation innerhalb von 15 Tagen an Ihren Kundendienst.

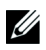

**HINWEIS:** Überprüfen Sie das Batterieaufladedatum auf dem Etikett des Versandkartons. Setzen Sie die USV nicht ein, wenn das Datum verstrichen ist und die Batterien nie neu aufgeladen wurden. Wenden Sie sich an Ihren Kundendienst.

## <span id="page-12-0"></span>**Auspacken des Systems:**

**ACHTUNG: Beim Auspacken des Gehäuses bei niedriger Umgebungstemperatur kann sich in oder auf** dem Gehäuse Kondenswasser bilden. Installieren Sie das Gehäuse erst, wenn Innen- und Außenseite des **Gehäuses vollkommen trocken sind (Gefahr eines elektrischen-Schlages).**

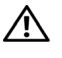

**ACHTUNG: Das Gehäuse ist schwer (siehe Seite [64](#page-63-0)). Beim Auspacken und Transportieren des Gehäuses ist Vorsicht geboten.**

Transportieren und Öffnen Sie die Kartons mit Sorgfalt. Lassen Sie die Komponenten in der Verpackung, bis Sie für die Installation bereit sind.

So packen Sie das System aus:

**1** Öffnen Sie den äußeren Karton, und nehmen Sie die mit dem Gehäuse zusammen verpackten Zubehörteile heraus (siehe Abbildung 2).

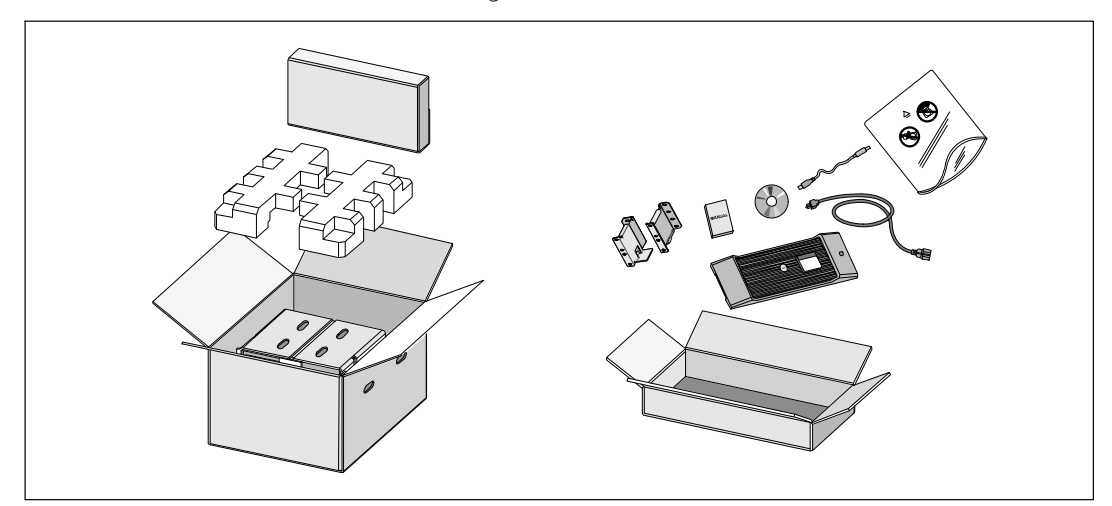

**Abbildung 2. Auspacken des Gehäuses**

**2** Heben Sie das Gehäuse mit einer Person auf jeder Seite mit den Griffen am Karton vorsichtig aus dem äußeren Karton heraus, und setzen Sie es auf einer flachen, stabilen Unterlage ab (siehe Abbildung 3).

Stellen Sie das Gehäuse an einem geschützten Ort mit ausreichender Belüftung auf, der frei von Feuchtigkeit, entzündlichen Gasen und Korrosion ist.

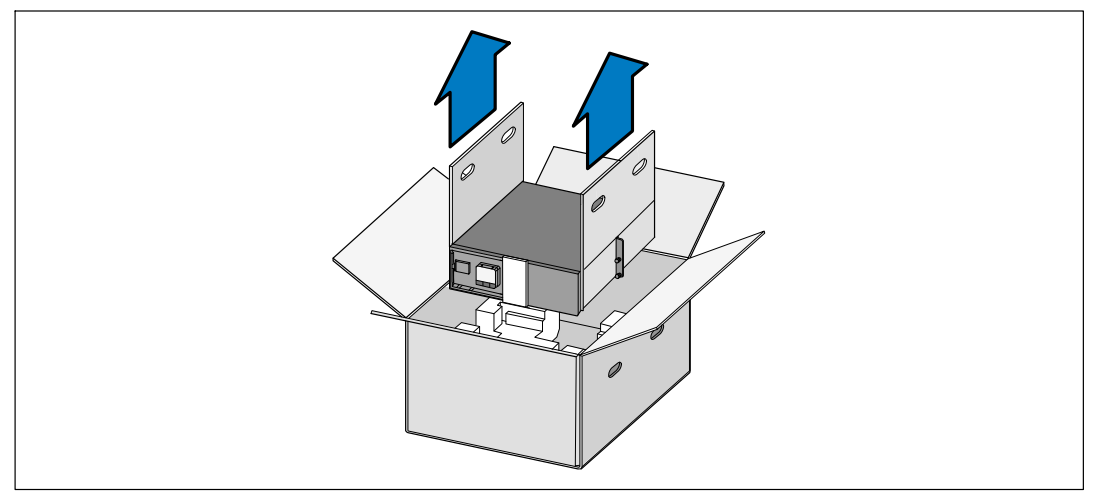

**Abbildung 3. Heben des Gehäuses**

3 Entsorgen oder recyceln Sie die Verpackung in umweltbewusster Weise, oder bewahren Sie sie für den späteren Gebrauch auf.

## <span id="page-14-0"></span>**Identifizieren der rückwärtigen Anschlussleisten der USV**

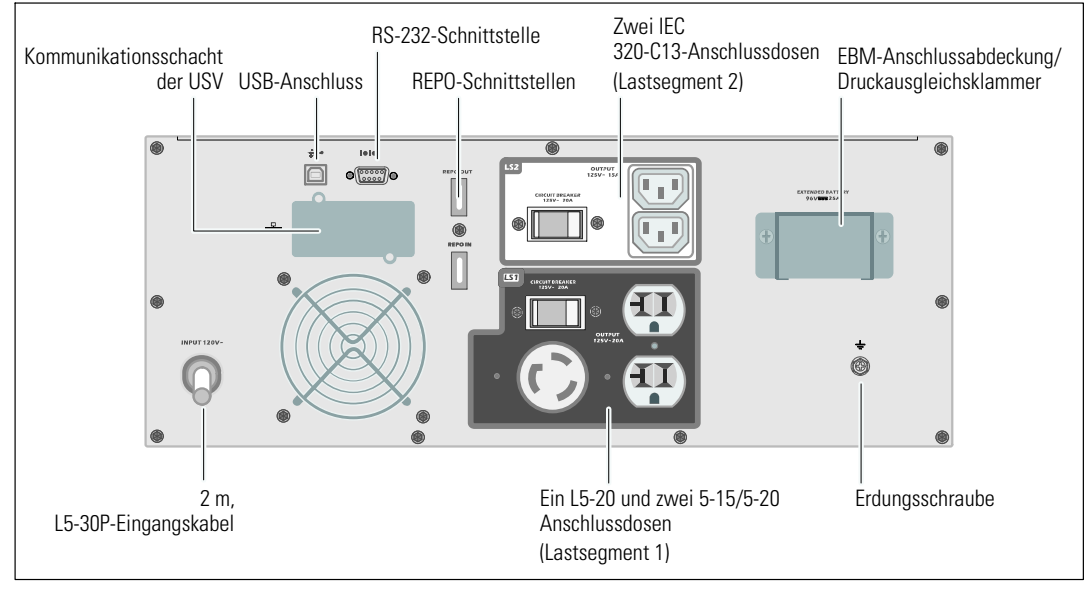

Dieser Abschnitt beschreibt die rückwärtigen Anschlussleisten der Dell Online Rack-Modelle.

**Abbildung 4. 2700W, 120V rückwärtige Anschlussleiste**

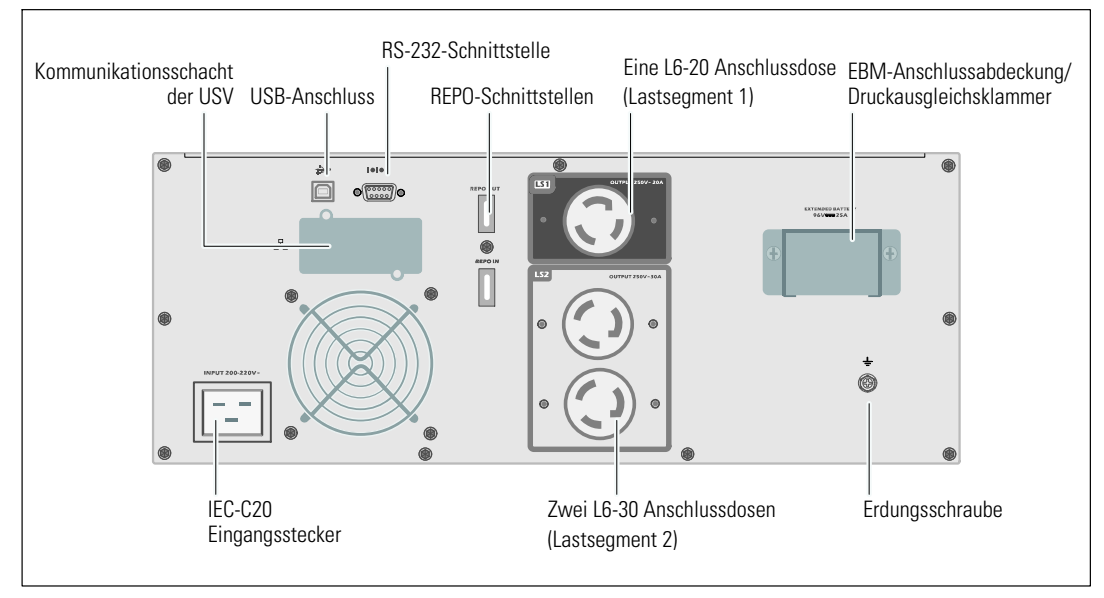

**Abbildung 5. 2700W, 208V rückwärtige Anschlussleiste**

<span id="page-15-0"></span>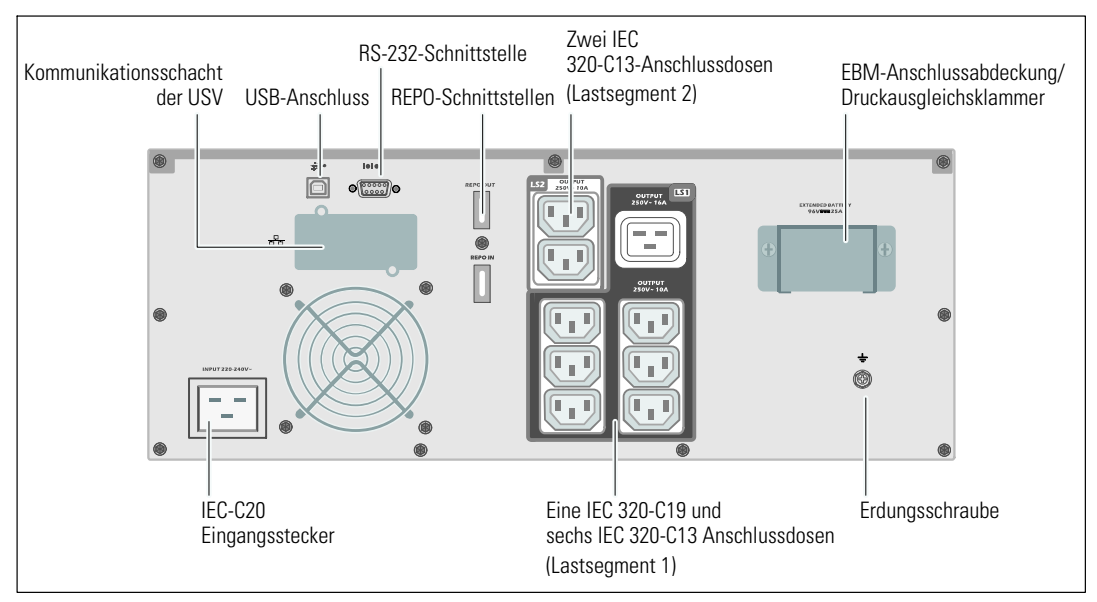

**Abbildung 6. 2700W, 230V rückwärtige Anschlussleiste**

#### **Identifizieren der Vorderseite der USV**

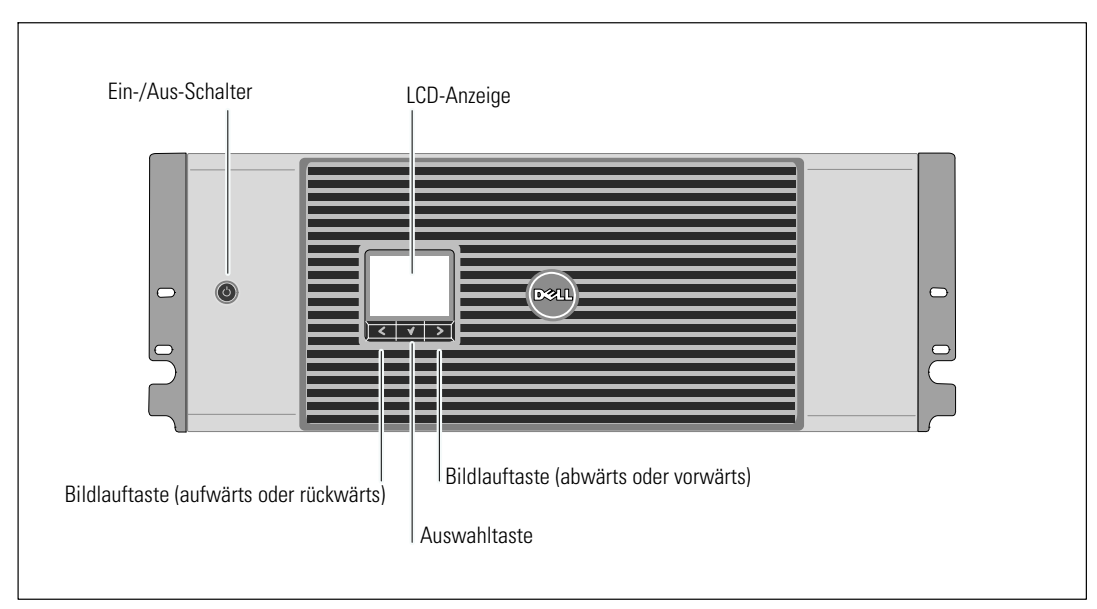

**Abbildung 7. Die Vorderseite der Dell Online Rack USV**

#### <span id="page-16-0"></span>**Rackmontage**

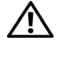

**ACHTUNG: Das Gehäuse ist schwer (siehe Seite [64](#page-63-0)): 1) Dell empfiehlt vor dem Anheben ausdrücklich das Entfernen des Batterieträgers aus der USV. 2) Zum Heben des Gehäuses in das Gestell sind mindestens zwei Personen erforderlich.**

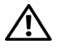

**ACHTUNG: Die-Entfernung der Batterien sollte unter Befolgung der erforderlichen-Sicherheitsvorkehrungen durch fachkundiges Personal erfolgen oder beaufsichtigt werden. Nicht ausreichend geschultem Personal ist der Zugang zu den Batterien zu verwehren.**

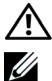

**ACHTUNG: Installieren Sie das EBM beim Installieren eines optionalen EBM direkt unter der USV.**

**HINWEIS:** Für jedes Gehäuse sind eigene Montageschienen erforderlich.

Beim Installieren der USV und eines optionalen EBM in einem Gestell:

**1** Entfernen Sie den inneren Batterieträger von der USV:

Lösen Sie die Rändelschraube auf der metallenen Batterieabdeckung, schieben Sie die Abdeckung nach rechts, und öffnen Sie sie (siehe Abbildung 8).

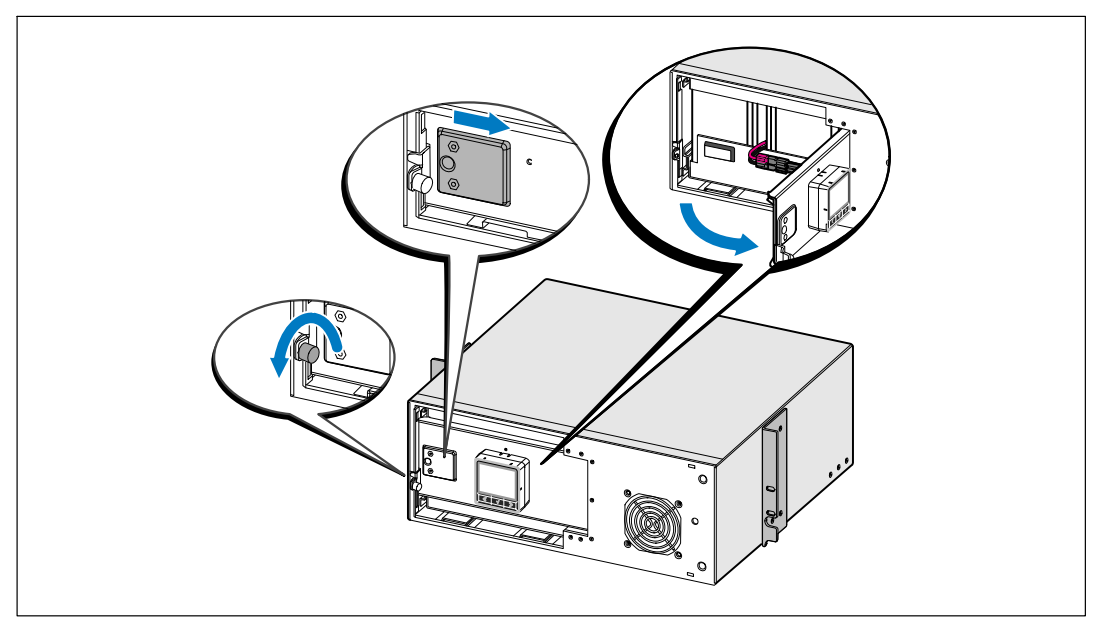

**Abbildung 8. Öffnen der metallenen Batterieabdeckung**

Entfernen Sie den Batterieanschluss, und platzieren Sie den rechten Batterieanschluss in der Batterieklappe, damit er nicht stört.

Ziehen Sie den Batterieträger mit den Kunststofflaschen heraus, und entfernen Sie ihn (siehe Abbildung 9).

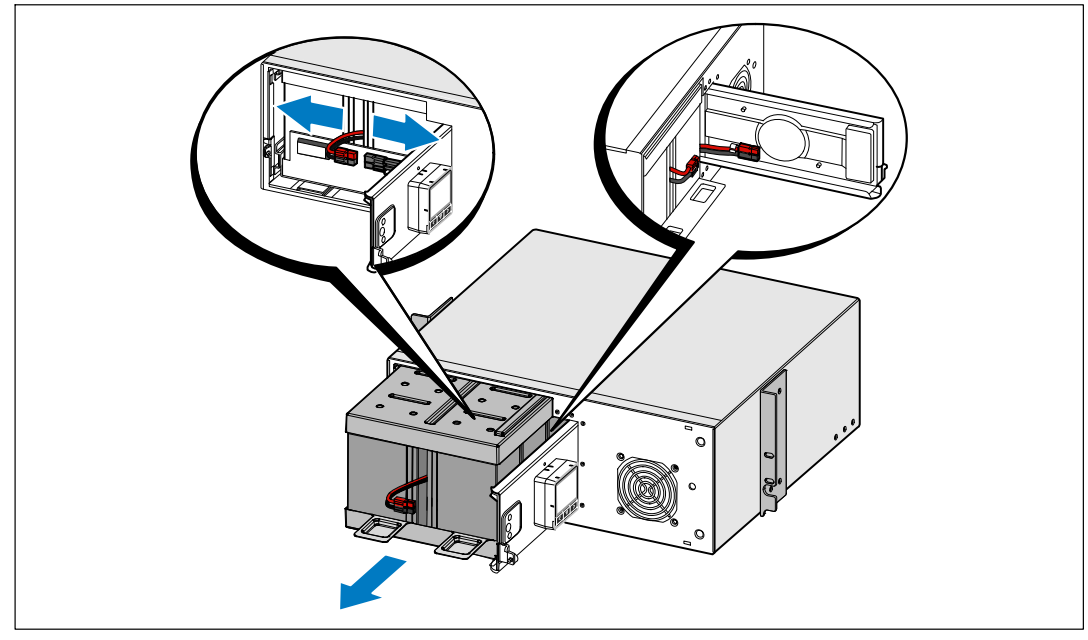

**Abbildung 9. Entfernen des Batterieträgers**

2 Wenn Sie weitere USV installieren, wiederholen Sie bei jedem Gehäuse Schritt [1.](#page-16-0)

- <u>U</u> **HINWEIS:** Für Gestelle mit quadratischen Öffnungen und Racks mit runden Öffnungen ohne Gewinde gelten die gleichen Anweisungen. Die Schienen passen zu beiden Gestellarten. Auf den Abbildungen ist das Gestell mit den runden Öffnungen zu sehen.
- **3** Wählen Sie die korrekten Öffnungen in der Schiene aus, um das Gehäuse wie gewünscht im Rack zu positionieren.

Die Schienen sollten unten an dem 4 U-Platz angeordnet sein, der der USV zugewiesen wurde, bzw. am 3 U bei der EBM.

**4** Richten Sie das Ende der linken und rechten Schiene mit der Aufschrift L und R nach innen aus.

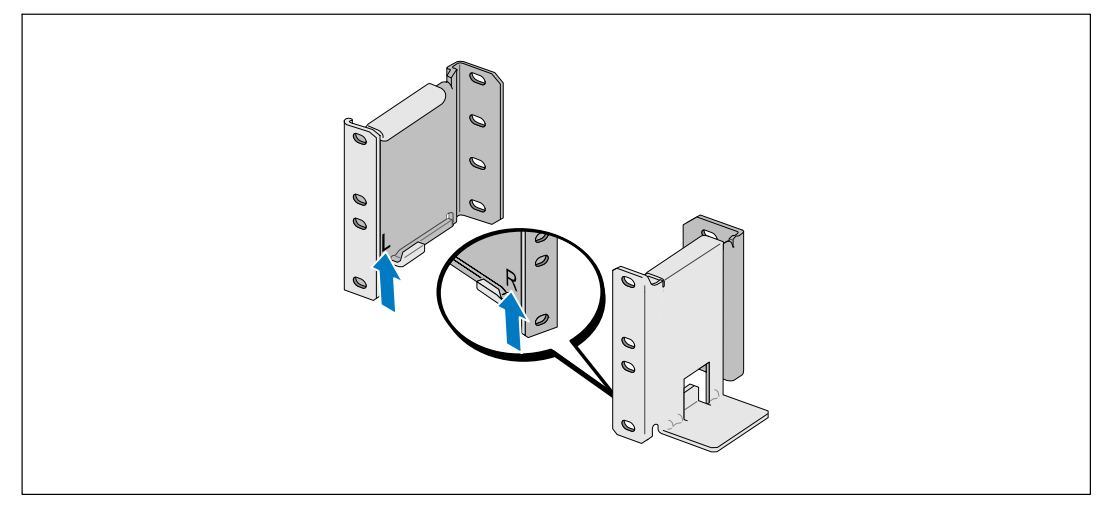

**Abbildung 10. Positionieren der Schienen**

**5** Bringen Sie die Schienen an dem Gestell an (siehe Abbildung 11):

Stellen Sie die Schiene so ein, dass die Flansche außen mit der C-förmigen senkrechten Schiene zusammenpassen.

Sichern Sie die Schiene mithilfe der enthaltenen #12-24 Philips-Rändelschrauben (vier für jede Schiene). Verwenden Sie die unteren zwei Löcher für die Schienenvorderseite. Verwenden Sie das zweite und vierte Loch für die Schienenrückseite.

U **HINWEIS:** Wenn die senkrechte Schiene rechteckige Löcher aufweist, die rechteckige Nut (nicht enthalten) mit dem enthaltenen #12-24 Phillips-Schraubenschlüssel verwenden.

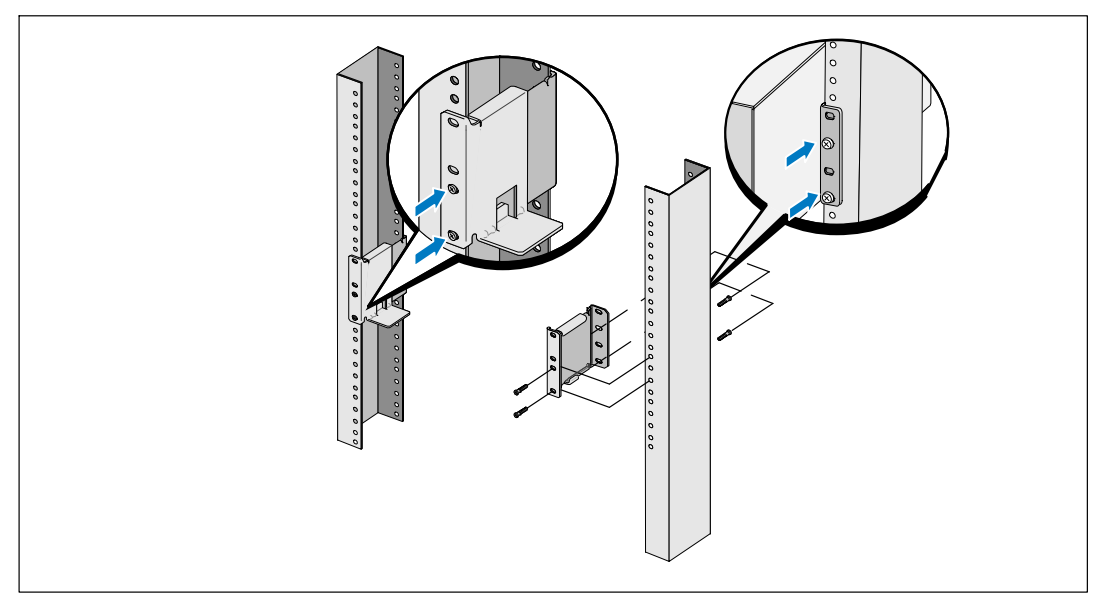

**Abbildung 11. Anbringen der Schienen am Gestell**

- **6** Schieben Sie die Schienen in das Gestell (siehe Abbildung 12).
- **7** Sichern Sie das Gehäuse am Gestell mithilfe der enthaltenen #12-24 Philips-Rändelschrauben (zwei auf jeder Seite).
- **8** Wiederholen Sie den Vorgang für weitere Gehäuse.

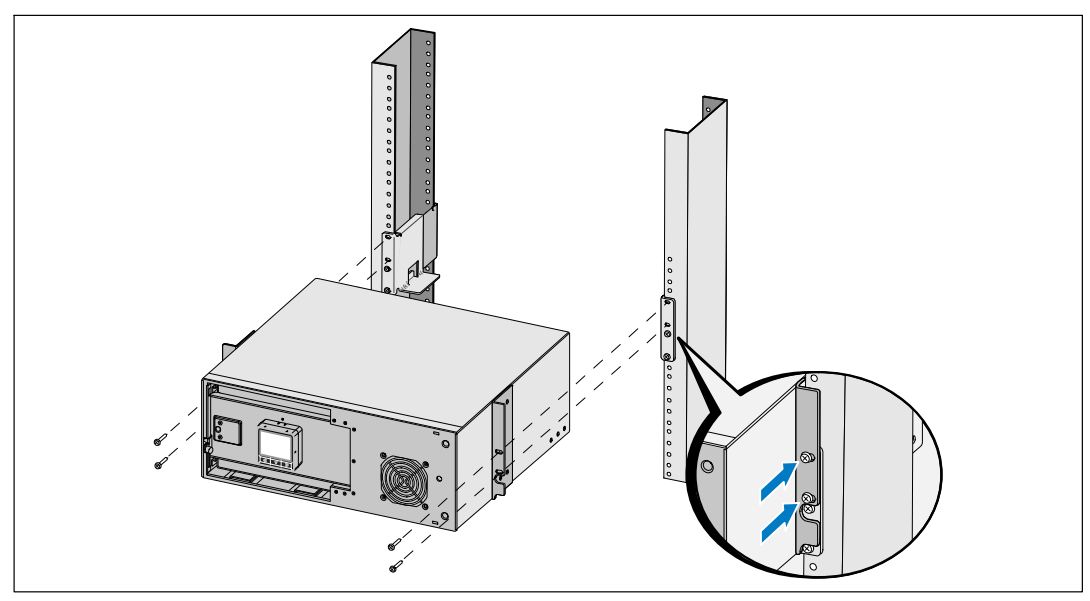

**Abbildung 12. Installieren und Befestigen des Gehäuses**

**9** Installieren des Batterieträgers der USV (siehe Abbildung 13).

<u>U</u> **HINWEIS:** Bei der Verbindung der Batterien kann es zu einem kleinen Lichtbogen kommen. Das ist normal und schadet weder der Anlage noch stellt es ein Sicherheitsrisiko dar.

- **10** Entfernen Sie den rechten Batterieanschluss von der Klappe, und schließen Sie den internen Batterieanschluss an.
- **11** Schließen Sie die metallene Batterieabdeckung.

Passen Sie den Batterieanschluss so an, dass sich die Tür gut schließen lässt. Drücken Sie die Tür leicht nach rechts und dann nach links.

**12** Ziehen Sie die Rändelschraube fest.

Drehen Sie die Schraube mit einem Drehmoment von 0,7 Nm (6,2 lb in) wieder ein.

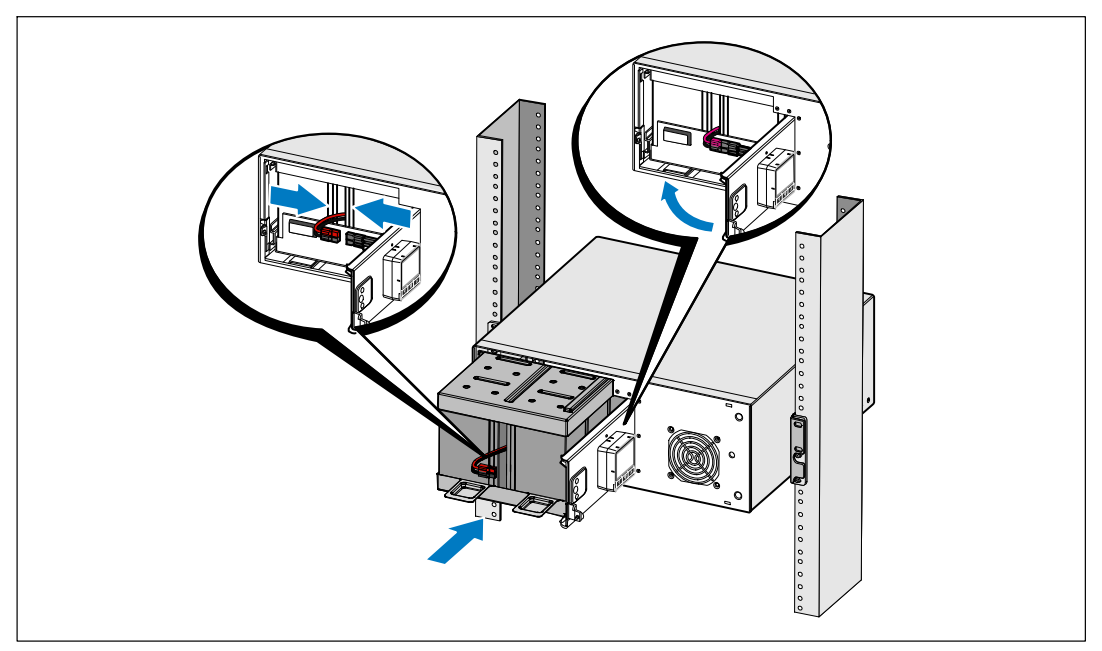

**Abbildung 13. Installation des Batterieträgers**

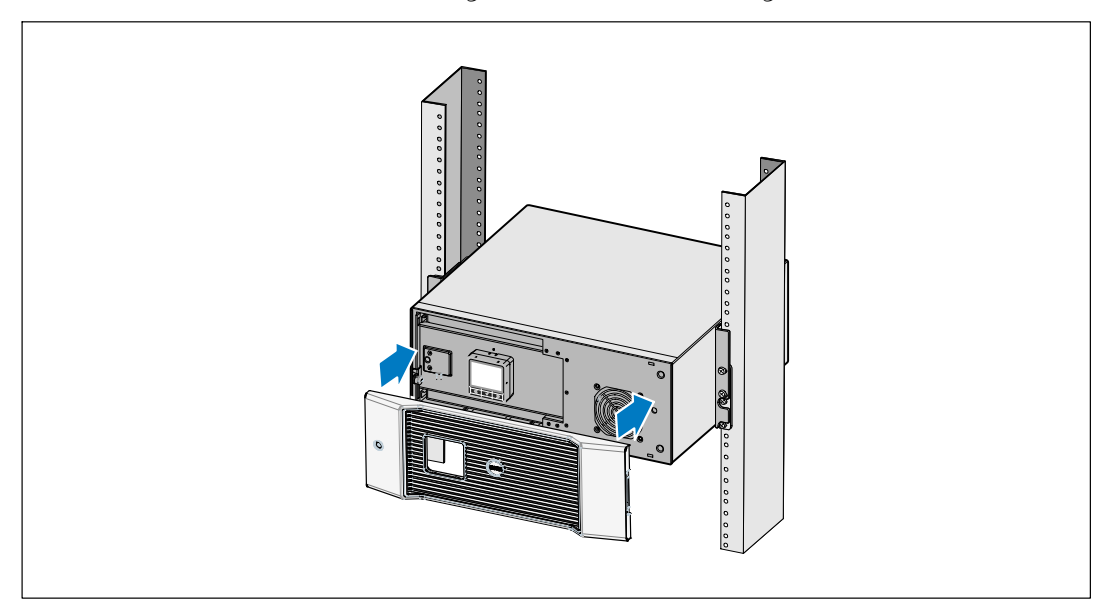

**13** Installieren der vorderen Abdeckung der USV (siehe Abbildung 14).

**Abbildung 14. Installieren der vorderen Abdeckung der USV**

#### <span id="page-23-0"></span>**Installieren von EBM**

**HINWEIS:** Beim-Anschließen eines EBM an die USV kann es zu einem kleinen Lichtbogen kommen. Dies ist normal und für Personen unschädlich. Verbinden Sie das EBM-Kabel rasch und fest mit dem Batterieanschluss der USV.

Zum Installieren des optionalen EBM:

**1** Entfernen Sie die Batterieanschlussabdeckung von der rückseitigen Anschlussleiste, wie in Abbildung 15 dargestellt. Bewahren Sie die Abdeckung und Schrauben auf.

U

U

**HINWEIS:** Sollte die USV ohne eine EBM gelagert oder verwendet werden, muss die Batterieanschlussabdeckung aus Sicherheitsgründen installiert sein.

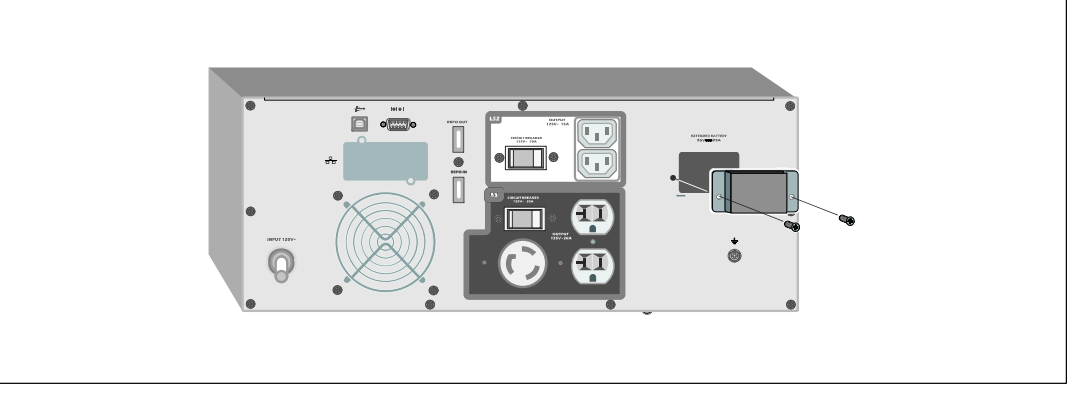

**Abbildung 15. Entfernen der Batterieanschlussabdeckung**

**2** Installieren Sie die Batterieanschlussabdeckung zum Zwecke der Zugentlastung unter dem EBM-Kabel (siehe Abbildung 16).

Drehen Sie die Batterieanschlussabdeckung auf die Seite, und positionieren Sie diese unter dem EBM-Kabel.

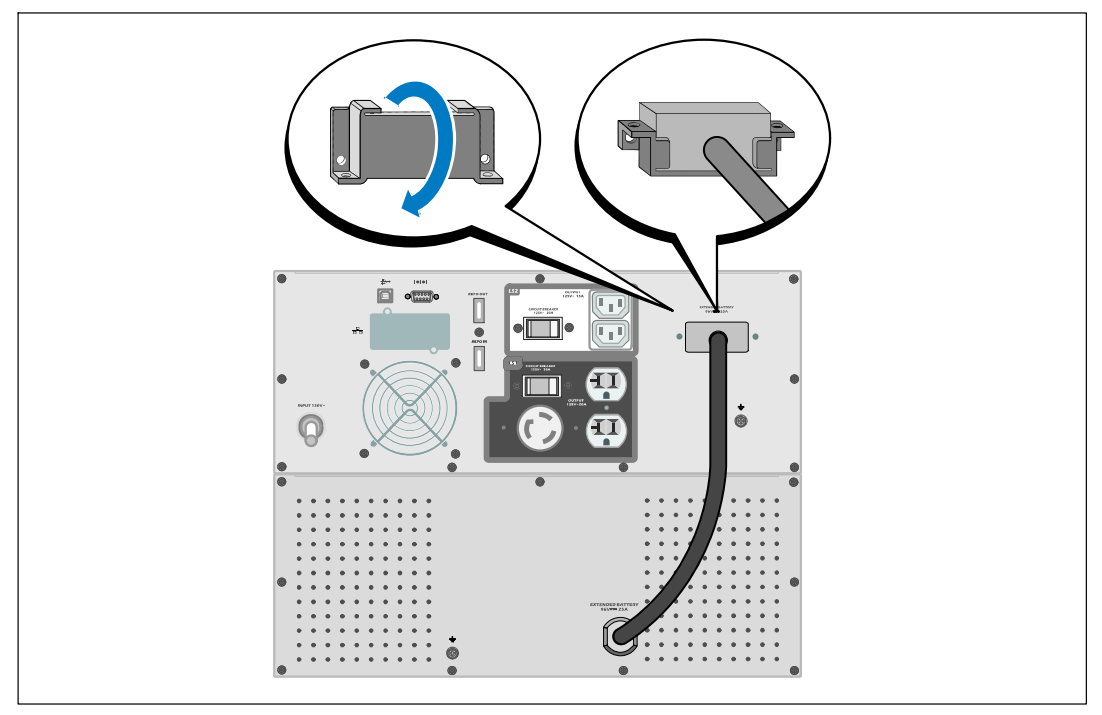

**Abbildung 16. Installation der Zugentlastungsklammer**

<span id="page-25-0"></span>**3** Stecken Sie das EBM-Kabel in den USV-Batterieanschluss (siehe Abbildung 17).

Sichern Sie die Batterieanschlussabdeckung an der hinteren Abdeckung der USV. Benutzen Sie hierzu die in Schritt [1](#page-23-0) entfernten Schrauben.

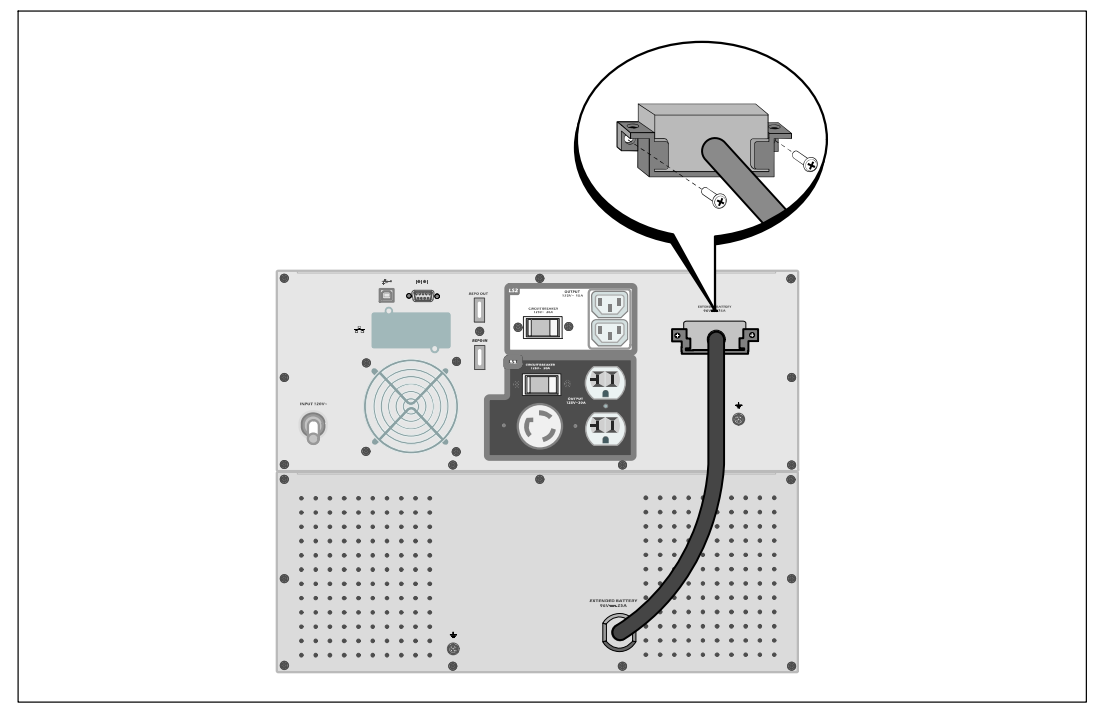

**Abbildung 17. EBM Installation**

## **Installieren der USV**

So montieren Sie die USV:

- **1** Sofern Sie die Benutzung der Dell USV Management Software planen, schließen Sie Ihren Computer mit dem beiliegenden Kabel an die USB-Schnittstelle an. Weitere Informationen zu Optionen für die Datenkommunikation erhalten Sie auf Seite [55](#page-54-0).
- 2 Falls Ihr Gestell über Erdungsleitungen oder Leitungen zum Erden nicht geerdeter Metallteile verfügt, das Erdungskabel (nicht enthalten) an die Erdungsschraube anschließen. Weitere Informationen zur Anordnung der Bodenverbindungsschraube für jeden Gerätetyp finden Sie unter "Identifizieren der rückwärtigen Anschlussleisten der USV" auf Seite [15.](#page-14-0)

<span id="page-26-0"></span>**3** Falls die örtlichen Vorschriften einen Not-Ausschalter (abschalten) erfordern, finden Sie im folgenden Abschnitt, "Installieren der Fernnotabschaltung" (REPO) Informationen zum Installieren des REPO-Schalters vor dem Einschalten der USV.

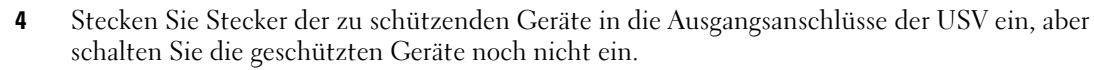

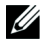

**HINWEIS:** Um einen Überlastalarm zu vermeiden, vergewissern-Sie sich, dass die Gesamtnennleistung aller angeschlossenen-Geräte die Kapazität der USV nicht überschreitet.

## **Installieren der Fernnotabschaltung**

REPO dient zum Herunterfahren der USV aus der Distanz. Zum Beispiel kann diese Funktion im Falle einer Raumübertemperatur zum Herunterfahren der Last und der USV durch ein thermisches Relais verwendet werden. Wenn REPO aktiviert ist, fährt die USV sofort die Ausgangsleistung und alle ihre Leistungsumwandler herunter. Die USV-Logik bleibt eingeschaltet, um einen Alarm auszugeben.

Die REPO-Funktion fährt die geschützte Anlage sofort herunter und folgt dabei nicht dem ordnungsgemäßen Vorgang des Herunterfahrens, der von jeder Energieverwaltungssoftware ausgelöst wird. Alle Geräte, die mit Batteriestrom betrieben werden, werden ebenfalls sofort heruntergefahren.

Wenn der REPO-Schalter zurückgesetzt ist, nimmt die Anlage den Netzstrom oder Batteriestrom nicht wieder auf, bis die USV manuell neu gestartet wird.

Die REPO-Kontakte sind im Normalfall offen.

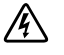

**WARNUNG: Bei dem REPO-Schaltkreis handelt es sich um einen Schaltkreis des IEC 60950 safety extra low voltage (SELV) (Safety Extra Low Voltage = Sicherheit, besonders niedrige Spannung). Dieser Schaltkreis muss durch verstärkte Isolierung von allen Schaltkreisen mit gefährlicher Spannung getrennt werden.**

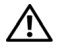

**ACHTUNG: Die REPO darf nicht an Schaltkreise angeschlossen werden, die mit dem Stromnetz verbunden sind. Es ist eine verstärkte Isolierung zum Netzstrom erforderlich. Der REPO-Schalter muss eine Mindestnennleistung von 24 VDC und 20 mA aufweisen, und es muss sich dabei um einen Verriegelungsschalter handeln, der an keinen anderen Schaltkreis angeschlossen sein darf. Für den ordnungsgemäßen Betrieb muss das REPO-Signal mindestens 250 ms lang aktiv bleiben.**

**ACHTUNG: Um zu gewährleisten, dass die USV die Spannungsversorgung für die Last in jeder Betriebsart**  $\sqrt{N}$ **unterbricht, muss die Eingangsspannung von der USV getrennt werden, wenn die Funktion für die Notausschaltung aktiviert wird.**

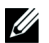

**HINWEIS:** Die Notschalteranforderungen für Europa sind in dem Harmonisierten Dokument HD-384-48 S1 "Elektrische Installation der Gebäude, Teil 4, detailliert: Schutz zur Sicherheit, Kapitel 46: Isolierung und Schaltung" angegeben.

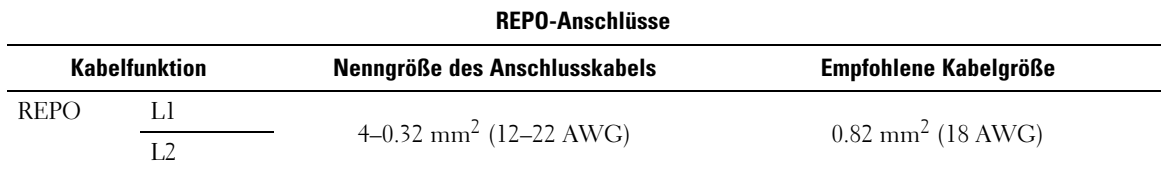

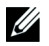

**HINWEIS:** Die Stifte müssen verkürzt oder offen sein, um die USV in Betrieb zu halten. Öffnen Sie die Anschlussstifte zum Neustarten der USV erneut, und schalten Sie die USV manuell ein. Der maximale Widerstand in dem verkürzten Schaltkreis beträgt 10 Ohm.

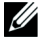

**HINWEIS:** Um versehentlichen Lastverlust zu vermeiden, testen Sie die REPO-Funktion immer erst, bevor Sie eine Grenzlast anschließen.

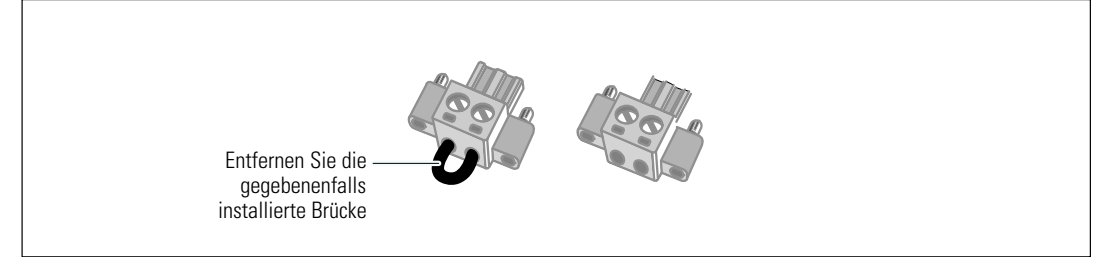

#### **Abbildung 18. REPO-Anschluss**

Beim Installieren des REPO-Schalters:

- **1** Überprüfen Sie, ob die USV ausgeschaltet und das Kabel aus der Steckdose gezogen ist.
- **2** Nehmen Sie den REPO-Anschluss aus dem Zubehörset.

U **HINWEIS:** Stellen Sie sicher, dass in dem REPO-Anschluss keine Brücke installiert ist. Sollte eine Brücke installiert sein, entfernen Sie sie vor Anschluss an den REPO-Port.

- **3** Schließen Sie den REPO-Anschluss an die REPO-Schnittstelle mit der Beschriftung "IN" auf der Rückseite der USV an.
- **4 Optional.** Wenn Sie die REPO-Funktion mit einer anderen USV in Reihe schalten, können Sie das gesamte System mit einem einzigen Schalter herunterfahren.

Schließen Sie den zweiten REPO-Anschluss an die REPO-Schnittstelle mit der Beschriftung .OUT" an.

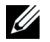

**HINWEIS:** Ein separater Kontakt muss gleichzeitig dafür sorgen, dass der Eingangswechselstrom der USV entfernt wird.

**5** Schließen Sie den Schalter oder Schaltkreis an den REPO-Anschluss auf der Rückseite der USV mit einem isolierten Kabel mit den Abmessungen 0,75 mm2–0,5 mm2 (18–20 AWG) an.

**Optional.** Wenn Sie die REPO-Funktion mit einer anderen USV in Reihe schalten, schließen Sie die REPO-Schnittstelle mit der Beschriftung "OUT" an den REPO-Port mit der Beschriftung "IN" an der nächsten USV an. Gehen Sie für jede USV in gleicher Weise vor. Schließen Sie bei der letzten in Reihe geschalteten USV einen REPO-Anschluss (ohne Brücke) an die REPO-Schnittstelle mit der Beschriftung "OUT" an.

- **6** Stellen Sie sicher, dass der extern angeschlossene REPO-Schalter nicht aktiviert ist, um die USV-Ausgangssteckdosen mit Strom zu versorgen.
- 7 Gehen Sie weiter zum nächsten Abschnitt "Inbetriebnahme der USV".
- 28 | Installation

### <span id="page-28-0"></span>**Inbetriebnahme der USV**

Inbetriebnahme der USV:

- **1** Stellen Sie sicher, dass die inneren Batterien angeschlossen sind.
- **2** Sollte ein optionales EBM installiert sein, stellen Sie sicher, dass das EBM an die USV angeschlossen ist.
- **3** Vergewissern Sie sich, dass der Stromeingang der USV mit einem angemessenen Schutz gegen Spannungsspitzen ausgestattet ist:

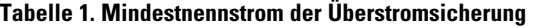

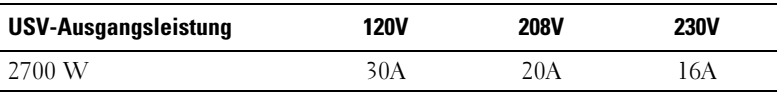

Die Nennströme für das Netzkabel sind in Tabelle 2 aufgeführt.

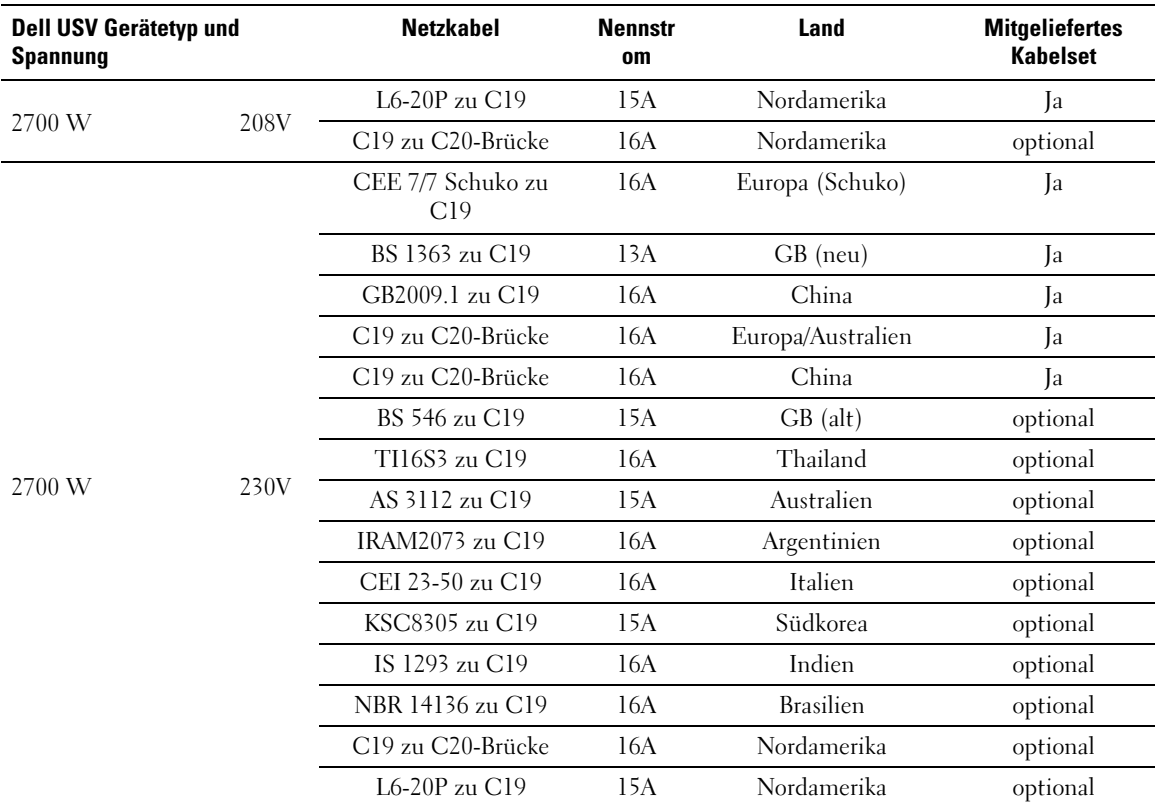

#### **Tabelle 2. Netzkabel-Nennströme**

Installation | 29

- **4 Bei Modellen mit abnehmbarem Netzkabel.** Stecken Sie das abnehmbare Netzkabel der USV in den Eingangsanschluss auf der Rückseite der USV ein.
- **5** Stecken Sie das USV-Netzkabel in eine Steckdose ein.

Das Display auf der Vorderseite der USV leuchtet auf. Der Dell-Startbildschirm wechselt zum Statusübersichtsbildschirm der USV. Die Display-Anzeige auf der Vorderseite der USV zeigt das blinkende Standby-Symbol an  $|\mathbf{\Phi}|$ .

6 Drücken Sie die Taste (b) auf der Vorderseite der USV.

Nach Abschluss des Hochfahrens wechselt das Statussymbol zum entsprechenden auf dem USV-Betriebsmodus basierenden Symbol (siehe [Tabelle 4](#page-35-0) auf Seite [36](#page-35-0)).

**7** Wählen Sie im Bildschirm mit der USV-Statusübersicht die Taste >, um zu prüfen ob aktive Warnmeldungen oder ein aktive Hinweise vorliegen. Lösen Sie alle aktiven Warnmeldungen, bevor Sie den Vorgang fortsetzen. Siehe "Fehlerbehebung" auf Seite [67](#page-66-0).

Falls keine Warnmeldungen aktiv sind, wird die Meldung "Keine aktiven Warnmeldungen" angezeigt.

- 8 Prüfen Sie, ob das Normal-Symbol auf dem Bildschirm für den USV-Statusüberblick angezeigt wird, das angibt, dass die USV normal funktioniert und alle Ladungen versorgt werden (siehe [Tabelle 4](#page-35-0) auf Seite [36](#page-35-0)).
- 9 Wenn ein optionales EBM installiert ist, siehe "Konfigurieren der USV für EBM" auf Seite [52](#page-51-0).
- 10 Für die Änderung anderer werkseitiger Standardeinstellungen siehe "Betrieb" auf Seite [31](#page-30-0).
- **11** Wenn Sie einen optionalen REPO installiert haben, testen Sie den REPO-Betrieb:

Externen REPO-Schalter aktivieren. Den Statuswechsel auf dem Display der USV überprüfen.

Den externen REPO-Schalter deaktivieren und die USV neu starten.

- U **HINWEIS:** Dell empfiehlt die Einstellung von Datum und Uhrzeit.
	- **HINWEIS:** Beim ersten Starten stellt die USV die Systemfrequenz in Übereinstimmung mit der Eingangsleitungsfrequenz ein (die automatische Messung der Eingangsfrequenz ist standardmäßig aktiviert). Nach dem ersten Starten wird die automatische Messung deaktiviert, bis sie wieder manuell durch die Ausgabefrequenzeinstellung aktiviert wird.
- <u>I</u> **HINWEIS:** Beim ersten Starten ist die automatische Messung der Eingangsspannung standardmäßig aktiviert. Nach dem darauf folgenden Starten wird die automatische Messung deaktiviert, bis sie wieder manuell durch die Ausgabespannungseinstellung aktiviert wird.

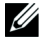

U

**HINWEIS:** Die internen Batterien laden sich in weniger als 4 Stunden auf bis zu 90 %. Kapazität auf. Dell empfiehlt allerdings, die Batterien nach der Installation oder nachdem das Gerät längere Zeit nicht in Gebrauch war, 48 Stunden lang aufzuladen. Falls ein optionales EBM installiert ist, finden Sie weitere Informationen zur Ladezeit in [Tabelle 15](#page-65-0) auf Seite [66.](#page-65-0)

# <span id="page-30-0"></span>**Betrieb**

Dieses Kapitel enthält die folgenden Informationen über die Anwendungsweise der USV:

- **∙** Starten und Abschalten der USV
- **∙** Funktionen von Bedienfeld und Display
- **∙** Abrufen des Ereignisprotokolls
- **∙** Wechseln der Betriebsart der USV
- **∙** Einstellen der Energiestrategie
- **∙** Verhalten bei Überlastung
- **∙** Konfigurieren von Lastsegmenten, Batterieeinstellungen und automatischem Neustart

## **Starten und Herunterfahren der USV**

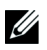

HINWEIS: Die Taste (<sup>1</sup>) steuert nur die USV-Ausgabe. Die Taste (<sup>1</sup>) hat keine Auswirkungen auf die an die USV angeschlossene Anlage.

Zum Starten oder Herunterfahren der USV siehe:

- **∙** "Starten der USV" auf Seite 31
- **∙** "Starten der USV im Batteriebetrieb" auf Seite [32](#page-31-0)
- **∙** "Herunterfahren der USV" auf Seite [33](#page-32-0)

#### **Starten der USV**

So starten Sie die USV:

- **1** Überprüfen Sie, dass das USV-Netzkabel eingesteckt ist.
- **2** Schalten Sie den Netzstrom für den Schaltkreis ein, an den die USV angeschlossen ist.

Das Display auf der Vorderseite der USV leuchtet auf. Der Dell-Startbildschirm wechselt zum Statusübersichtsbildschirm der USV. Die Display-Anzeige auf der Vorderseite der USV zeigt das blinkende Standby-Betrieb-Symbol an  $|\mathbf{\Phi}|$ .

**3** Drücken Sie die Taste (b) auf der Rückseite der USV.

Nach Abschluss des Hochfahrens wechselt das Statussymbol zum entsprechenden auf dem USV-Betriebsmodus basierenden Symbol (siehe [Tabelle 4](#page-35-0) auf Seite [36](#page-35-0)).

<span id="page-31-0"></span>**4** Wählen Sie im Bildschirm mit der USV-Statusübersicht die Taste >, um zu prüfen ob aktive Warnmeldungen oder ein aktive Hinweise vorliegen. Lösen Sie alle aktiven Warnmeldungen, bevor Sie den Vorgang fortsetzen. Siehe "Fehlerbehebung" auf Seite [67](#page-66-0).

Falls keine Warnmeldungen aktiv sind, wird die Meldung "Keine aktiven Warnmeldungen"angezeigt.

5 Vergewissern Sie sich, dass das Symbol für "Normal" · auf dem Bildschirm der USV-Statusübersicht angezeigt wird. Hierdurch wird angezeigt, dass die USV ordnungsgemäß funktioniert, und dass alle angeschlossenen Lasten mit Strom versorgt werden.

#### **Starten der USV im Batteriebetrieb**

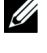

U

**HINWEIS:** Vor der Verwendung dieser Funktion muss die USV mindestens einmal mit Netzstrom versorgt und die Ausgangsleistung muss mindestens einmal aktiviert worden sein.

**HINWEIS:** Beim Starten kann kein Netzstrom vorhanden sein.

So starten Sie die USV im Batteriebetrieb:

**1** Drücken Sie die Taste (b) auf der Rückseite der USV, bis die USV piept.

Die Display-Anzeige auf der Vorderseite der USV leuchtet auf, und die USV beginnt mit der Startsequenz.

Die USV durchläuft die Betriebsarten vom Standby-Betrieb bis zum Batteriebetrieb. Das Symbol Batteriebetrieb  $\left[\mathcal{B}\right]$  erscheint auf der USV-Statusübersicht. Die USV versorgt die Anlage mit Strom.

<u></u>

HINWEIS: Die USV übernimmt die Last nicht, wenn Sie die Taste (<sup>1</sup>) weniger als drei Sekunden lang drücken.

**2** Drücken Sie die >Taste, um zu prüfen ob eine aktive Warnmeldung oder ein aktiver Hinweis vorliegt.

Ignorieren Sie den Hinweis "USV im Batteriebetrieb" und Hinweise, die einen fehlenden Netzstrom anzeigen. Beheben Sie andere aktive Warnmeldungen, bevor Sie fortfahren. Siehe "Fehlerbehebung" auf Seite [67.](#page-66-0) Führen Sie nach Behebung der Warnmeldungen gegebenenfalls einen Neustart aus.

Sie können ein Starten im Batteriebetrieb (der beim nächsten Starten Netzstrom erfordert) verhindern, indem Sie gleichzeitig die Tasten  $\lt$  und  $\gt$  drei Sekunden lang drücken. Das Starten im Batteriebetrieb kann deaktiviert werden. Siehe Einstellung Batteriestart auf Seite [42.](#page-41-0)

#### <span id="page-32-0"></span>**Herunterfahren der USV**

So fahren Sie die USV herunter:

**1** Drücken Sie die Taste (b) auf der Rückseite drei Sekunden lang.

Die USV beginnt zu piepen. Die USV geht in den Standby-Betrieb.

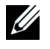

HINWEIS: Wird die Taste (1) nach weniger als drei Sekunden losgelassen, so kehrt die USV wieder zu ihrer vorherigen Betriebsart zurück.

**2** Schalten Sie den Netzstrom für den Schaltkreis aus, an den die USV angeschlossen ist.

Nach Ausschalten des Netzstroms fährt die USV innerhalb von zehn Sekunden herunter.

### **Funktionen des Anzeige- und Bedienfeldes**

Die USV weist eine Grafik-LCD mit drei Tasten und Doppelfarb-Hintergrundbeleuchtung auf. Die Standardhintergrundbeleuchtung wird verwendet, um die Anzeige mit weißem Text und blauem Hintergrund zu beleuchten. Wenn die USV eine kritische Warnmeldung aufweist, wandelt die Hintergrundbeleuchtung den Text in eine dunkle Bernsteinfarbe und den Hintergrund in Bernsteinfarbe um. Siehe Abbildung 19.

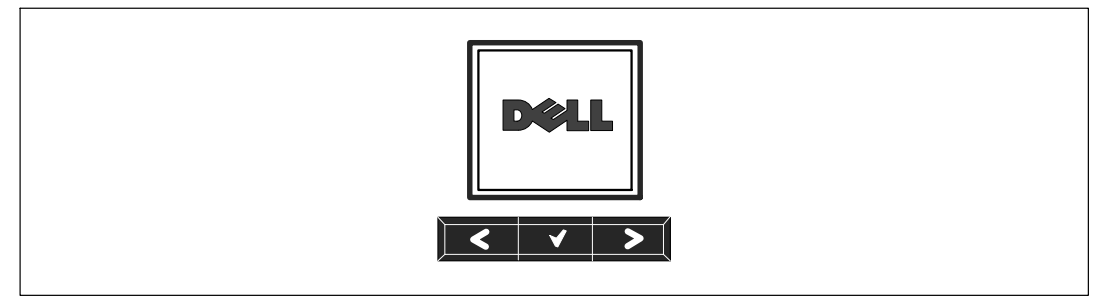

**Abbildung 19. Dell Online Rack USV-Anzeige- und Bedienfeld**

Auf dem Anzeige- und Bedienfeld sind drei Tasten vorhanden:

- **∙** Hoch- oder Zurückscrollen
- **∙** Auswählen
- **•** ▶ Herunter- oder Weiterscrollen

Tabelle 3 beschreibt die Funktionen der LCD-Bedientasten.

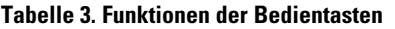

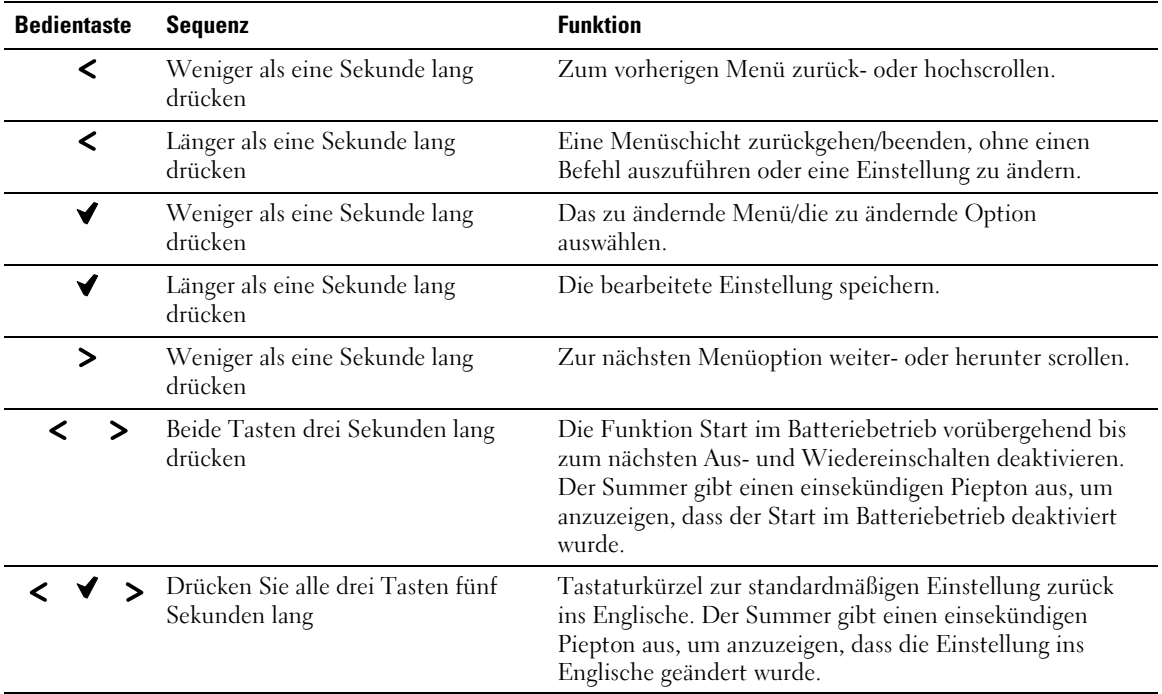

So wählen Sie eine Option aus:

- **1** Beim Scrollen durch die Einstellungen wird die gegenwärtige Einstellung für jede Auswahl angezeigt.
- **2** Drücken Sie zum Auswählen der Option auf die Taste **√**.

Die gegenwärtige Einstellung für die Option blinkt, wenn sie ausgewählt wird.

- **3** Verwenden Sie die Taste < oder >, um zwischen den verfügbaren Optionen hin- und herzuschalten.
- **4** Stellen Sie die neue Option durch erneutes einsekündiges Halten der Taste  $\blacktriangledown$  ein. Die Option hört auf zu blinken.
- 34 | Betrieb

## <span id="page-34-0"></span>**Ändern der Sprache**

Die Sprachauswahl wird durch die Benutzereinstellungen gesteuert. Siehe [Tabelle 7](#page-40-0) Seite [41](#page-40-0) für Informationen über verfügbare Sprachen.

## **Funktionen der Display-Anzeige**

Die USV stellt durch die Display-Anzeige auf der Vorderseite nützliche Informationen über die USV selbst, den Ladestatus, Ereignisse, Messungen, Identifikation und Einstellungen bereit.

#### **Startbildschirm**

Während des Startens ist das Dell-Logo der Standardbildschirm. Dieser Startbildschirm wird fünf Sekunden lang angezeigt und geht standardmäßig zum Bildschirm für die USV-Statusübersicht über.

Die Display-Anzeige kehrt automatisch zum Bildschirm für die USV-Statusübersicht zurück, wenn 15 Minuten lang keine Taste gedrückt und kein anderer Bildschirm von einem Benutzer gesperrt wurde. Zur Menüauswahl gelangen Sie zurück, wenn Sie zum Bildschirm der Statusübersicht zurückkehren und die Taste  $\lt$  eine Sekunde lang drücken. Durch Auswählen des USV-Status aus der Hauptmenüliste können Sie durch alle Menübildschirme für den USV-Status, einschließlich des Bildschirms für die Statusübersicht, scrollen.

#### **Gesperrter Bildschirm**

Drücken Sie zum Sperren eines Bildschirms die Taste ↓. Die gegenwärtige Ansicht bleibt gesperrt und kehrt nach der Unterbrechung nicht automatisch zum Standardbildschirm zurück. Wenn der Bildschirm gesperrt ist, wird auf dem Bildschirm für die USV-Statusübersicht links vom Statussymbol das Bild eines Schlüssels angezeigt. Siehe Abbildung 20.

Durch Drücken einer beliebigen Taste kehrt die normale Tastenfunktion zurück, wird der Bildschirm entsperrt und verschwindet das Sperrsymbol.

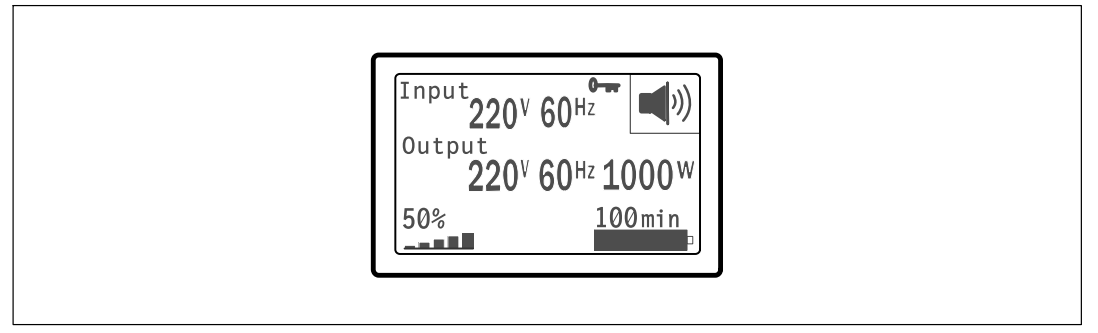

**Abbildung 20. Ein gesperrter Bildschirm**

<span id="page-35-0"></span>Nur Bildschirme mit dynamischen Echtzeitdaten-Updates können gesperrt werden. Zu anwendbaren Bildschirmen gehören der Bildschirm für die Statusübersicht, Messbildschirme, aktive Warnmeldungen und der Bildschirm für den Batteriestatus.

#### **USV-Status**

Der USV-Status verfügt über getrennte Bildschirme für die folgenden Informationen:

- **∙** Statusübersicht, einschließlich Betriebsart und Last
- **∙** Hinweis- oder Warnmeldungsstatus, falls vorhanden
- **∙** Batteriestatus, einschließlich Status und Ladestand

Siehe Tabelle 4 für Beispiele der Bildschirme für die USV-Statusübersicht. Das Statussymbol in der oberen rechten Ecke jedes Statusübersichtsbildschirms beinhaltet den USV-Status oder die USV–Betriebsart.

Zu den grundlegenden Betriebsarten gehören:

- **∙** Normalmodus
- **∙** Hocheffizienter Modus
- **∙** Batteriebetrieb
- **∙** Bypass-Betrieb
- **∙** Standby-Betrieb

#### **Tabelle 4. Statusübersichtsbildschirme**

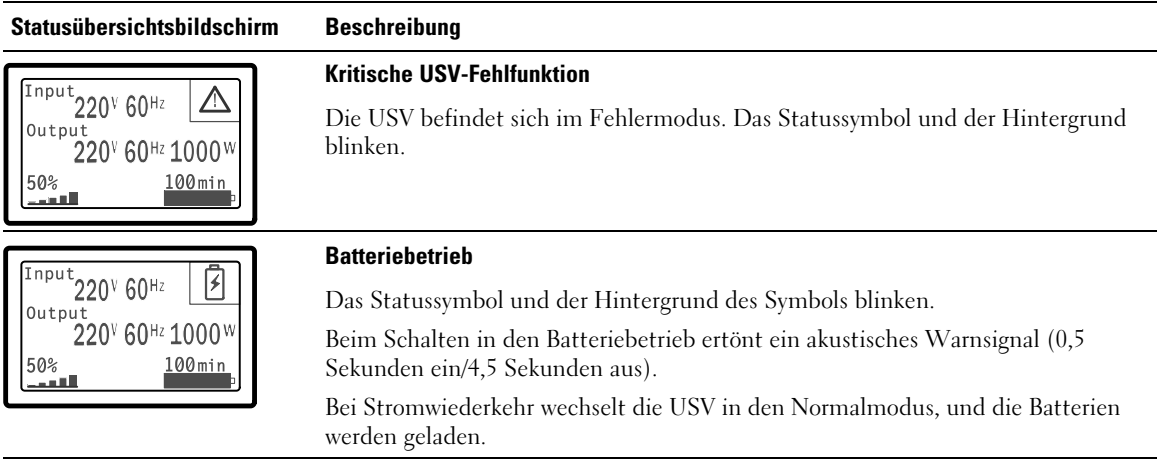
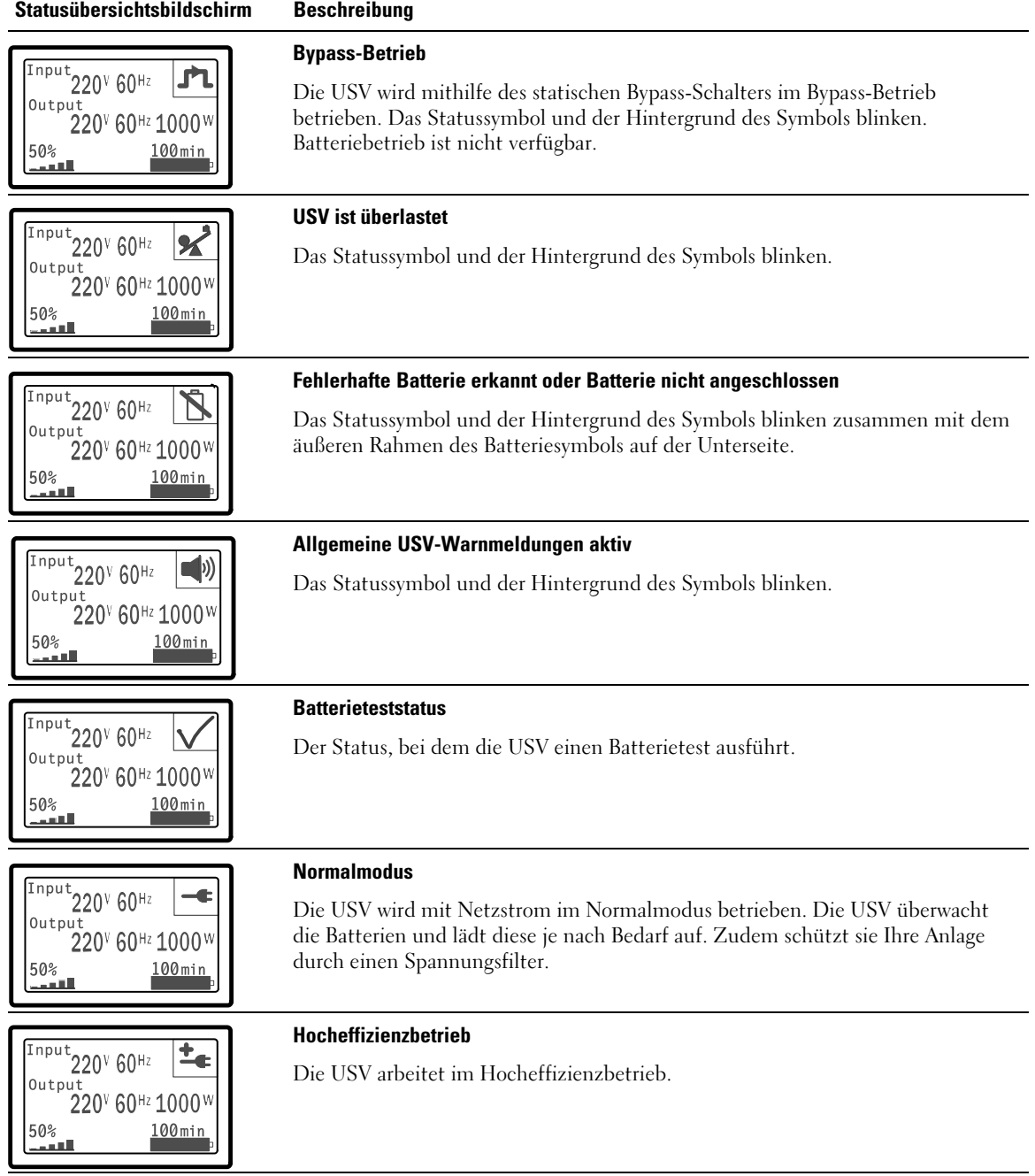

### **[Tabelle 4.](#page-35-0) Statusübersichtsbildschirme (Fortsetzung)**

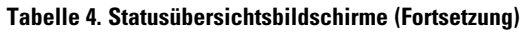

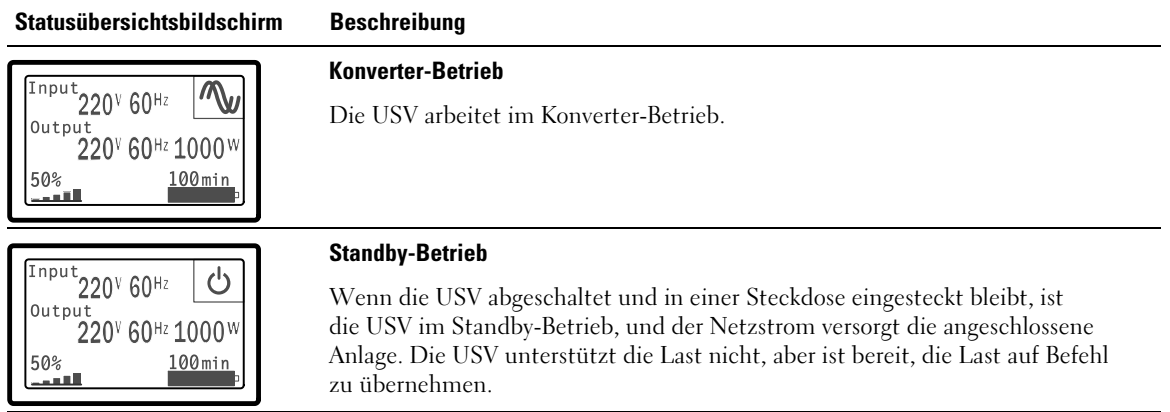

Die Hinweis- und Warnmeldungsbildschirme sind nur sichtbar, wenn die Hinweise oder Warnmeldungen aktiv sind. Für jeden aktiven Hinweis/jede aktive Warnmeldung ist ein getrennter Bildschirm vorgesehen. Wenn keine aktiven Hinweise oder Warnmeldungen vorhanden sind, erscheint die Nachricht "Keine aktiven Warnmeldungen" auf einem Bildschirm zwischen dem Bildschirm für die USV-Statusübersicht und dem Batteriestatusbildschirm. Wenn mehrere Hinweise oder Warnmeldungen vorhanden sind, scrollen Sie durch jeden Hinweis- oder Warnmeldungsbildschirm, um zu dem ersten Batteriestatusbildschirm zu gelangen.

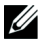

**HINWEIS:** Auf den Statusübersichtsbildschirmen werden keine Ereignisse angezeigt. Sie werden nur im Ereignisprotokoll angezeigt.

Tabelle 5 beschreibt die verfügbaren Batteriestatusbildschirme. Es ist jeweils nur ein Batteriestatus verfügbar.

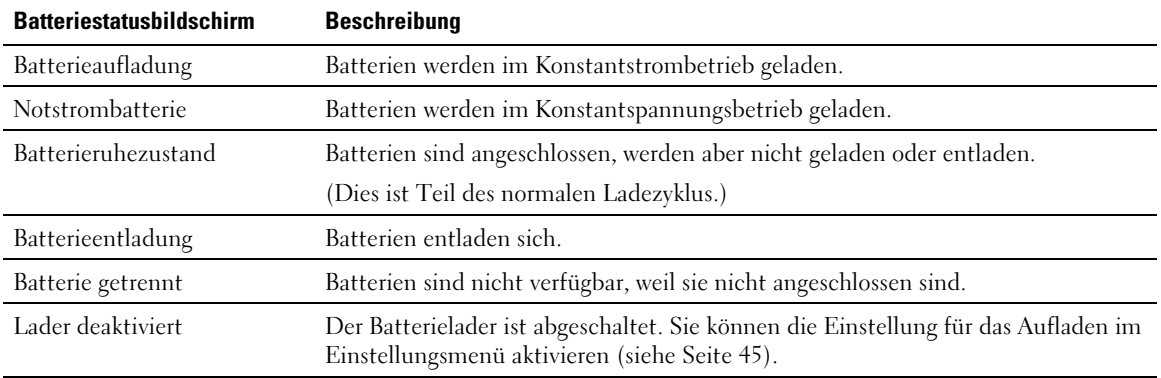

#### **Tabelle 5. Batteriestatusbildschirme**

# **Ereignisprotokoll**

Das Ereignisprotokoll kann bis zu 50 Ereignisse aufnehmen. Sie können, beginnend mit dem neuesten Ereignis, durch die Ereignisbildschirme scrollen.

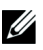

# **HINWEIS:** Das Datumsformat hängt von der Sprachauswahl ab.

Die erste Reihe jedes Ereignisbildschirms enthält das Datum (MM/TT/JJJJ) und die Uhrzeit (hh:mm:ss), an dem das Ereignis eintrat. Die zweite Reihe enthält den Ereignistyp und –code. Die Ereignisbeschreibung beginnt in der dritten Reihe und kann bis zur vierten Reihe fortgesetzt werden. Die untere rechte Ecke des Ereignisbildschirms zeigt zwei Zahlen an: Eine fortlaufende Zahl des Ereignisses in dem Protokoll und danach die Gesamtanzahl von Ereignissen in dem Protokoll.

Wenn in dem Protokoll keine Ereignisse vorhanden sind, zeigt der Ereignisbildschirm "Keine Ereignisse in Protokoll" an.

Siehe "Abrufen des Ereignisprotokolls" auf Seite [48.](#page-47-0)

# **Messdaten**

Die Messdaten-Bildschirmansichten liefern nützliche Informationen über:

- **∙** Ausgangsleistung VA, Stromstärke, Leistungsfaktor, Spannung und Frequenz
- **∙** Eingangsspannung und Frequenz
- **∙** Batteriespannung und Ladezustand in Prozent
- **∙** Verbleibende Instant-Leistungsreserve in Watt
- **∙** Spitzenwerte Leistungsreserve in Watt (verbleibende Leistung in Watt, die bei Spitzenlast abgegeben werden kann; Angabe umfasst Datum und Uhrzeit, zu der die Spitzenlast aufgetreten ist)
- **∙** Spitzenwerte Verbrauch in Watt (die Spitzenleistungsanforderung an die USV; Angabe umfasst Datum und Urhrzeit, zu der die Spitzenlast aufgetreten ist)
- **∙** Aktueller Verbrauch in kWh (durchschnittliche an der USV anliegende Last in kWh der vergangenen Stunde)
- **∙** Kumulativer Verbrauch in kWh (Gesamtverbrauch in kWh; Angabe umfasst Datum und Uhrzeit des letzten Resets)

# **Kontrollbildschirme**

Tabelle 6 beschreibt die verfügbaren Kontrollbildschirme.

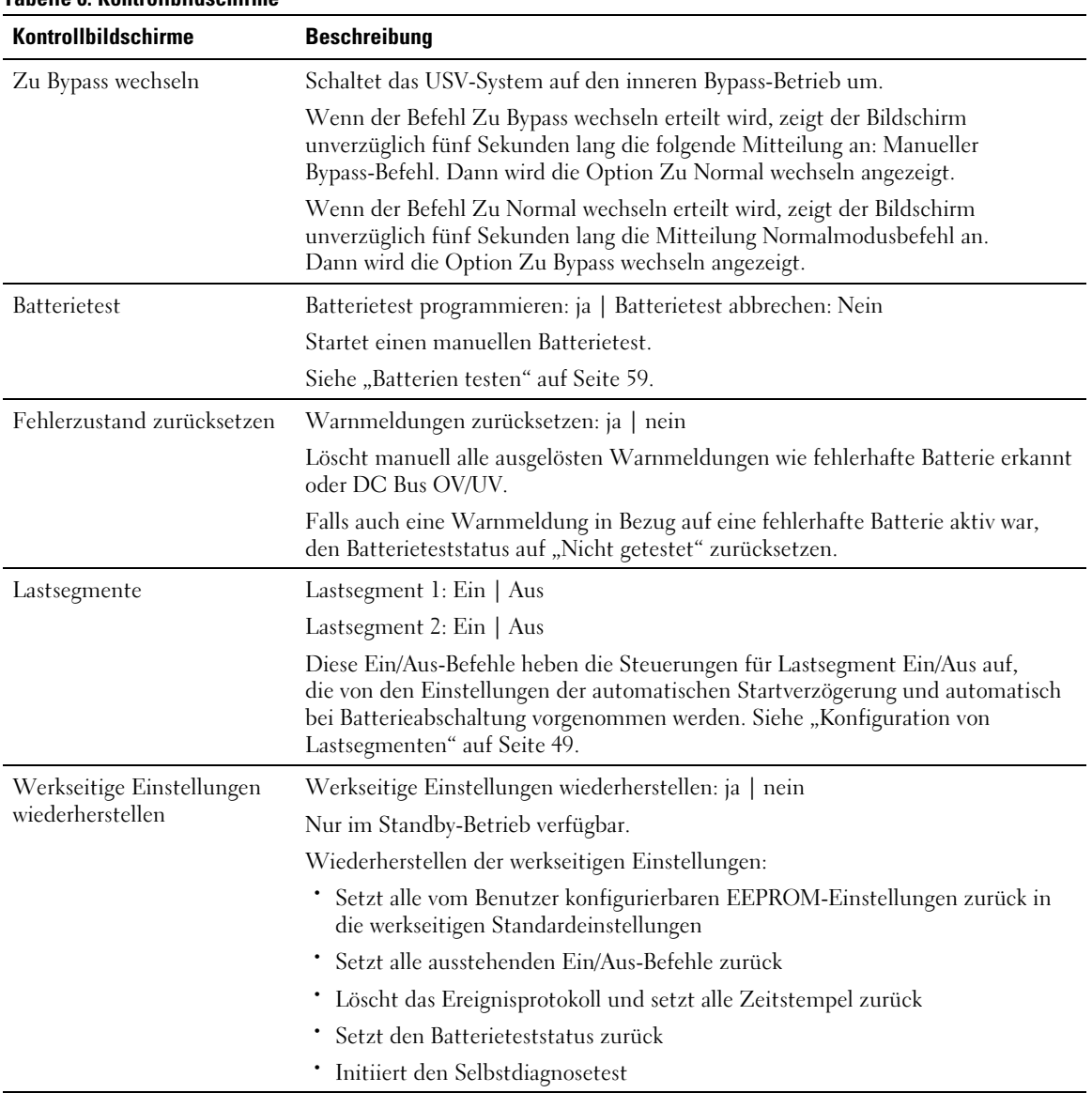

### **Tabelle 6. Kontrollbildschirme**

### <span id="page-40-0"></span>**Identifikation**

Die Identifikations-Bildschirmansichten zeigen folgende USV-Informationen an:

- **∙** Typ und Modellbezeichnung
- **∙** Teilenummer
- **∙** Seriennummer
- **∙** USV-Firmware
- **∙** Netzwerkmanagementkarten-Firmware

<u>U</u> **HINWEIS:** Der Bildschirm der NMK-Firmware wird nur dann angezeigt, wenn die Netzwerkmanagementkarte installiert ist. Siehe Dell Netzwerkmanagementkarte auf Seite [57](#page-56-0).

# **Einstellungen**

Nur verfügbare Optionen werden angezeigt.

Die Benutzereinstellungen sind standardmäßig nicht geschützt. Das Kennwort kann durch die Benutzerkennworteinstellung aktiviert werden.

Tabelle 7 zeigt die Optionen an, die vom Benutzer geändert werden können.

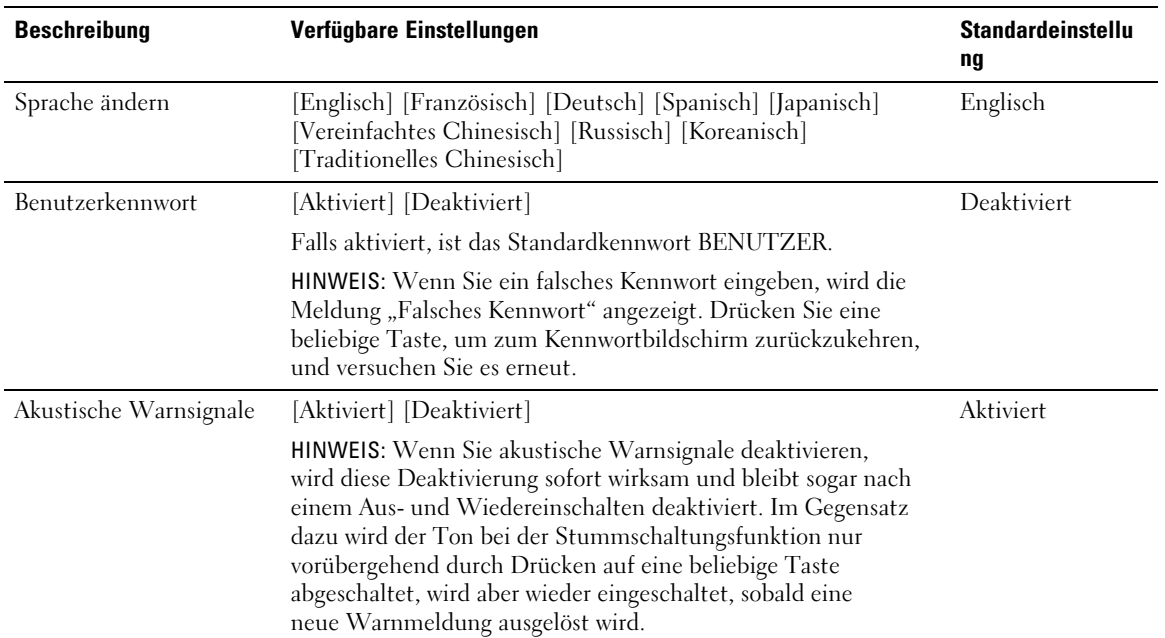

#### **Tabelle 7. Einstellungen**

<span id="page-41-0"></span>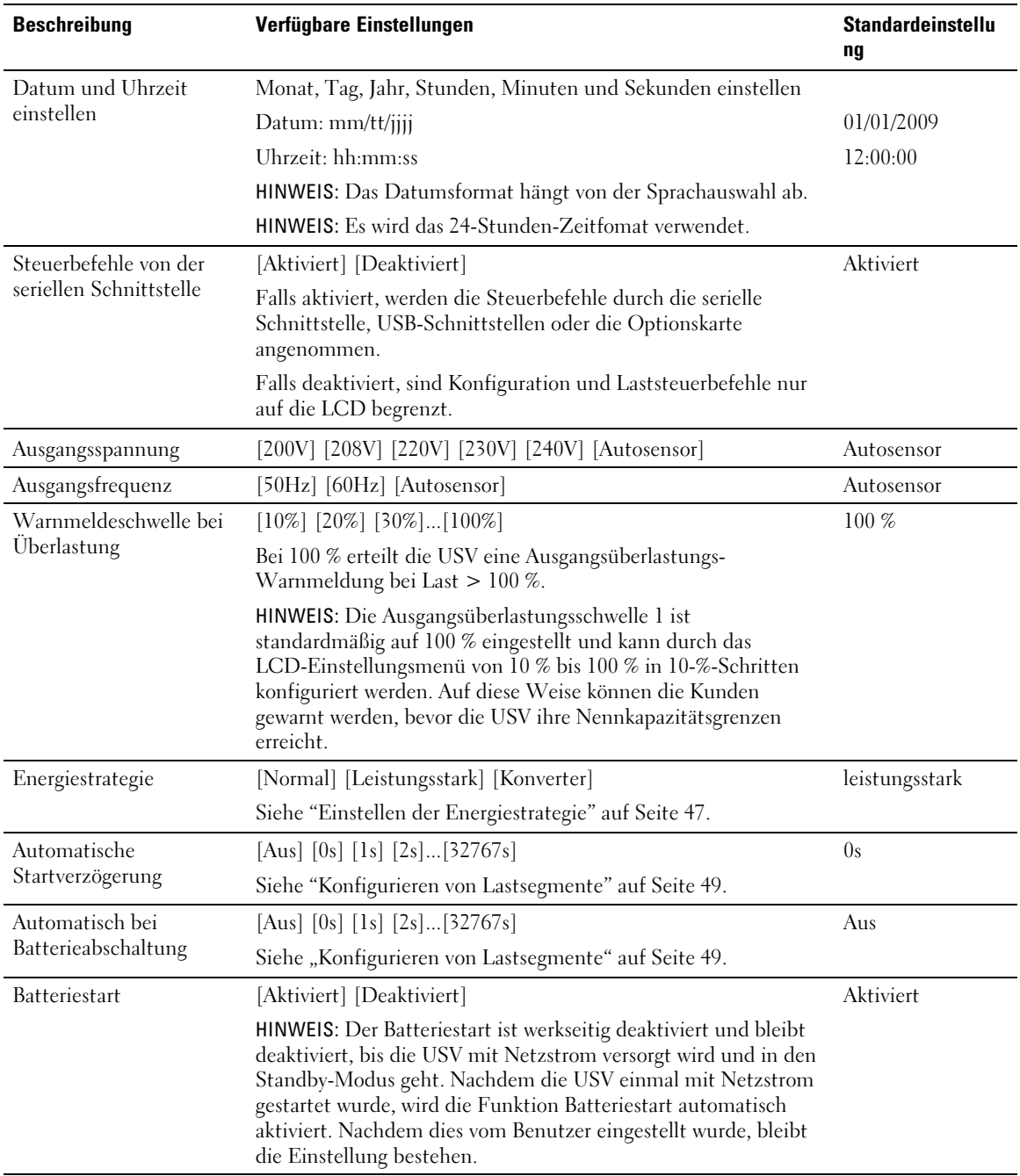

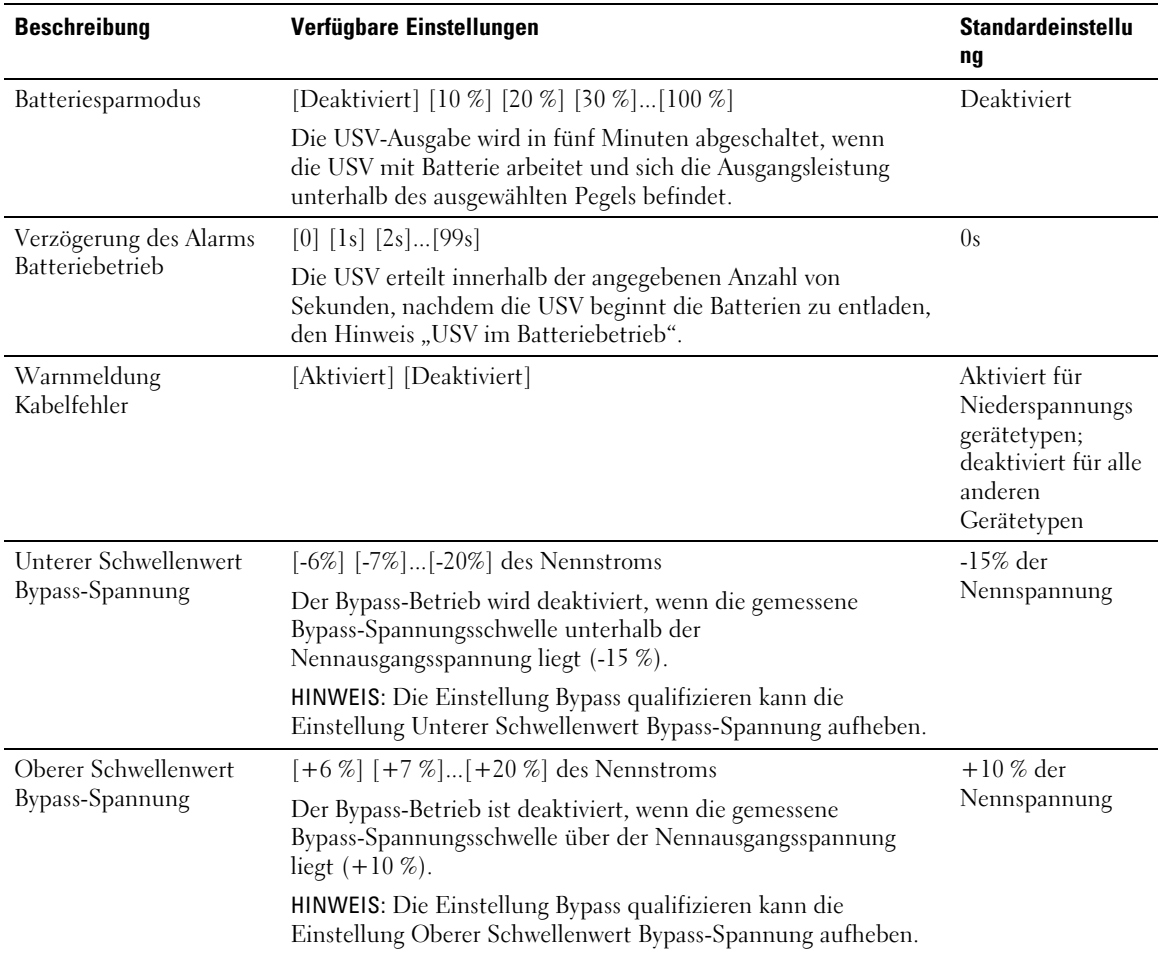

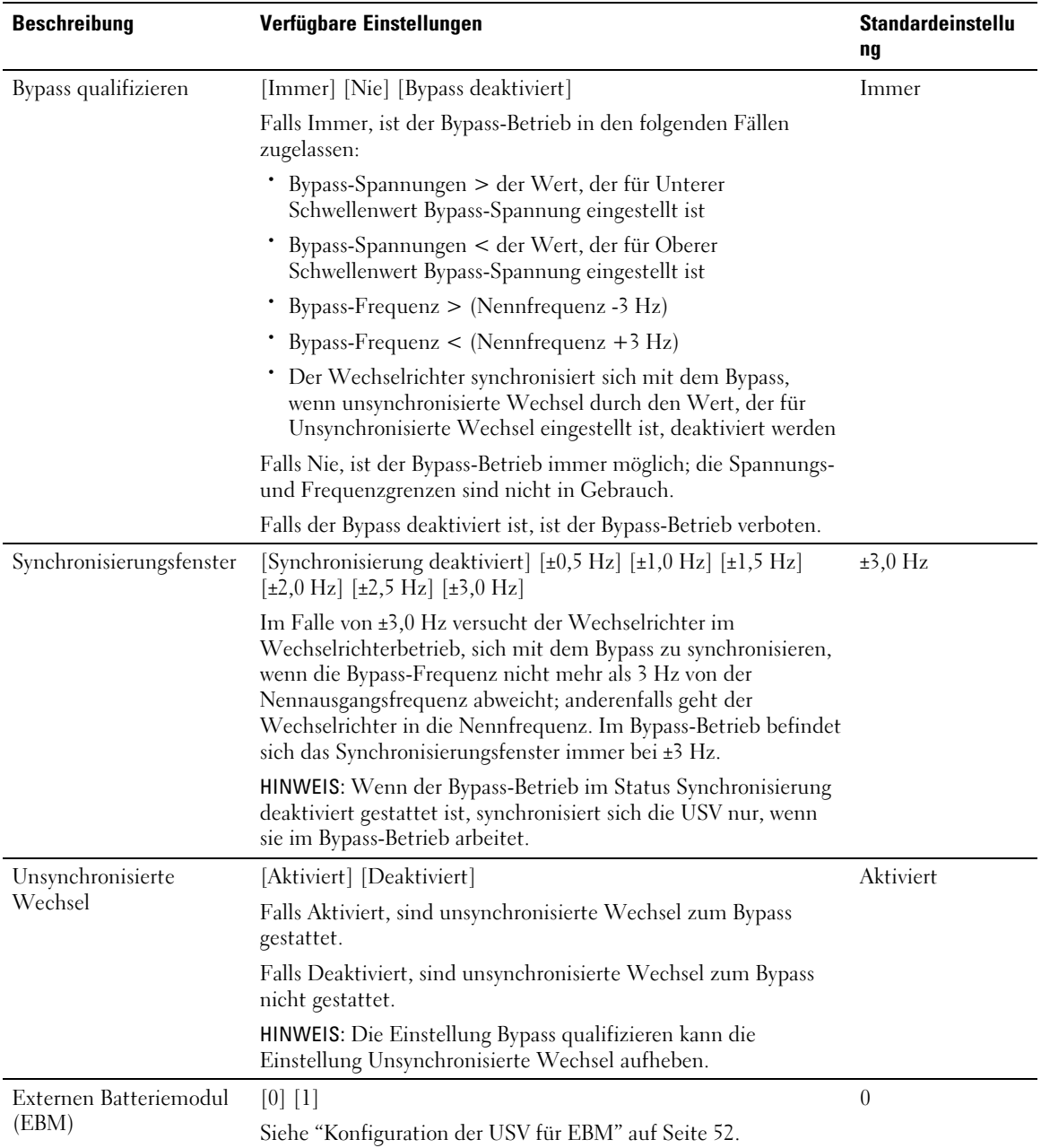

<span id="page-44-0"></span>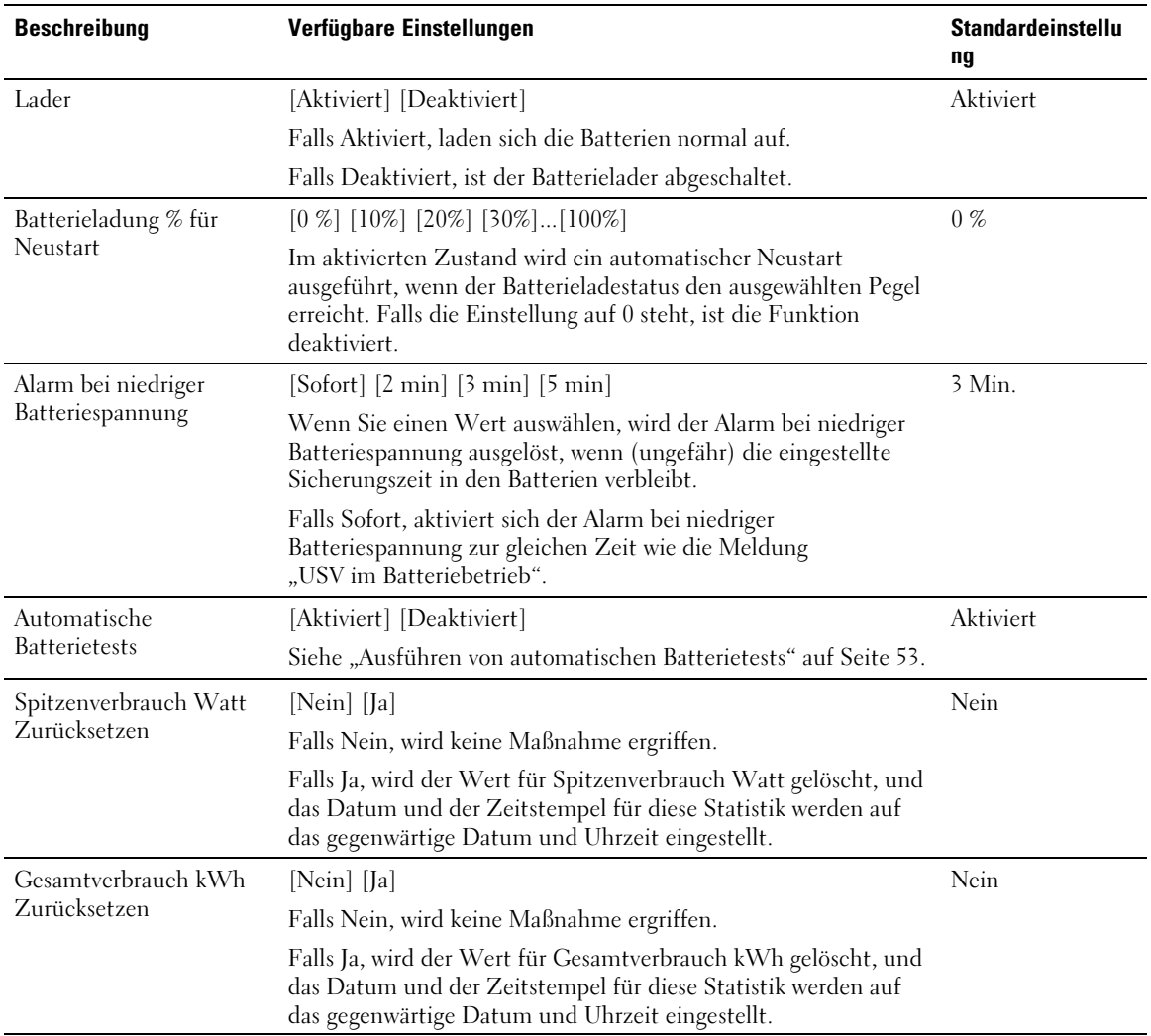

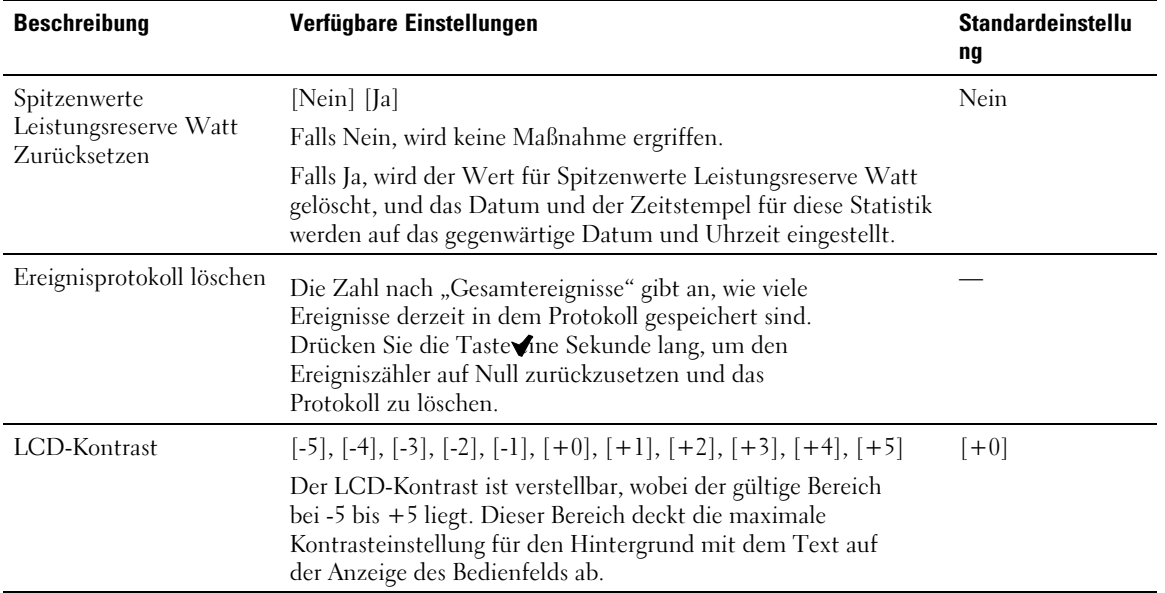

# **Wechseln der Betriebsart der USV**

Wechseln zwischen Betriebsarten schließt ein:

- **∙** Wechseln vom Normal- in den Bypass-Betrieb
- **∙** Wechseln vom Bypass- in den Normal-Betrieb

### **Wechseln vom Normal- in den Bypass-Betrieb**

Zum Wechseln vom Normal- in den Bypass-Betrieb:

- **1** Drücken Sie die Taste  $\leq$  eine Sekunde lang, um zur Auswahl des Hauptmenüs zu gelangen, und scrollen Sie zum Steuermenü mithilfe der Taste > herunter.
- 2 Drücken Sie die Taste  $\blacktriangledown$ , um in das Steuermenü zu gelangen.
- 3 Zu Bypass wechseln auswählen.

Auf dem Bildschirm wird der Text Manueller Bypass-Befehl gesendet angezeigt. Das Symbol für den Bypass-Betrieb **blinkt und zeigt den Bypass-Betrieb an.** 

# <span id="page-46-0"></span>**Wechseln vom Bypass- in den Normal-Betrieb**

Zum Wechseln vom Bypass- in den Normal-Betrieb:

- **1** Drücken Sie die Taste  $\leq$  eine Sekunde lang, um zur Auswahl des Hauptmenüs zu gelangen, und scrollen Sie zum Steuermenü mithilfe der Taste  $\triangleright$  herunter.
- 2 Drücken Sie die Taste  $\blacktriangledown$ , um in das Steuermenü zu gelangen.
- 3 Zu Normal wechseln auswählen.

Auf dem Bildschirm wird der Text Normal-Befehl gesendet angezeigt. Das Symbol für Normalmodus **+** blinkt und zeigt den Normalmodus an.

# **Einstellen der Energiestrategie**

Bei der Hocheffizienz Einstellung arbeitet die USV in der Regel im Bypass, wechselt in < 10 ms zum Wechselrichter, wenn der Netzstrom ausfällt, und wechselt in einer Minute nach Rückkehr des Netzstroms zurück zum Bypass. Wenn die USV zum Bypass wechselt, wird das Statussymbolfeld Bypass-Betrieb auf dem Bildschirm für die USV-Statusübersicht angezeigt.

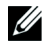

**HINWEIS:** Der Hocheffizienzbetrieb ist nach einer Minute stabiler Stromversorgung verfügbar.

So stellen Sie die Energiestrategie ein:

- **1** Drücken Sie die Taste  $\leq$  eine Sekunde lang, um zur Auswahl des Hauptmenüs zu gelangen, und scrollen Sie zum Einstellungsmenü mithilfe der Taste  $\triangleright$  herunter.
- 2 Drücken Sie die Taste  $\blacktriangledown$ , um das Einstellungsmenü zu öffnen.
- 3 Verwenden Sie die Taste  $\ge$  zum Scrollen zur Energiestrategie, und drücken Sie die Taste  $\checkmark$ . Die gegenwärtige Einstellung für die Option blinkt, wenn sie ausgewählt wird.
- 4 Wählen Sie Hocheffizienz, Normal oder Konverter mithilfe der Tasten  $\lt$  und  $\gt$  aus. Die Standardeinstellung ist Hocheffizienz.
- **5** Drücken Sie zur Bestätigung die Taste  $\blacktriangledown$ .

# <span id="page-47-0"></span>**Abrufen des Ereignisprotokolls**

So rufen Sie das Ereignisprotokoll über das Display ab:

- **1** Drücken Sie die Taste  $\leq$  eine Sekunde lang, um zur Auswahl des Hauptmenüs zu gelangen und scrollen Sie zum Ereignis Protokollmenü mithilfe der Taste > herunter.
- **2** Drücken Sie die Taste ✔, um die Ereignisprotokollliste zu öffnen.
- **3** Gehen Sie durch die aufgeführten Ereignisse, Mitteilungen und Alarme, indem Sie die Taste oder > verwenden.
- 4 Drücken Sie die Taste < eine Sekunde lang, um zum Hauptmenü zurückzukehren. Das Ereignisprotokoll wird angezeigt.
- 5 Drücken Sie die Taste >. Der USV-Statusbildschirm wird angezeigt.

# **Verhalten bei Überlastung**

Siehe Tabelle 8 für eine Erläuterung darüber, wie die USV auf einen Überlastungszustand reagiert.

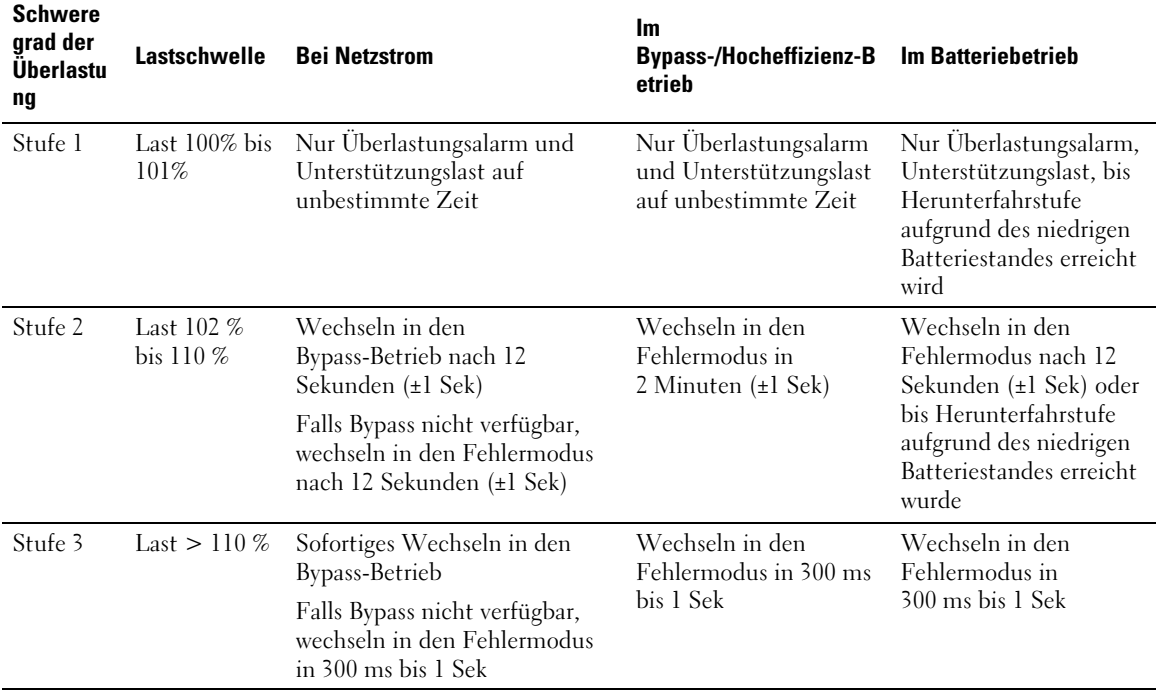

#### **Tabelle 8. Verhalten bei Überlastung**

# <span id="page-48-0"></span>**Konfigurieren von Lastsegmenten**

Lastsegmente sind Sätze von Ausgangssteckdosen, die durch die Dell USV Management Software, die Dell Netzwerkmanagementkarte oder durch die LCD-Anzeige gesteuert werden können und ein ordnungsgemäßes Herunterfahren und einen ordnungsgemäßen Start Ihrer Anlage ermöglichen. Beispielsweise können Sie während eines Stromausfalls wichtige Geräte der Anlage in Betrieb lassen, während andere ausgeschaltet werden. Dieses Leistungsmerkmal gestattet Ihnen, Batteriestrom zu sparen.

Jeder Gerätetyp Dell Online Rack besitzt zwei konfigurierbare Lastsegmente. Siehe "Identifizierung der rückwärtigen USV-Anschlussleiste" auf Seite [15](#page-14-0) für die Lastsegmentstellen.

Zu Einzelheiten bezüglich der Steuerung der Lastsegmente mithilfe der Energieverwaltungssoftware wird auf das Handbuch der Energieverwaltungssoftware verwiesen (siehe (Software CD oder **www.dell.com** für die neuesten Informationen).

# **Steuern von Lastsegmenten über den Display**

So steuern Sie die Lastsegmente über den Display:

- **1** Drücken Sie die Taste  $\leq$  eine Sekunde lang, um zur Auswahl des Hauptmenüs zu gelangen, und scrollen Sie zum Steuermenü mithilfe der Taste > herunter.
- **2** Drücken Sie die Taste ✔, um in das Steuermenü zu gelangen.
- **3** Verwenden Sie die Taste >, um zu den Lastsegmenten zu scrollen.
- **4** Drücken Sie die Taste ✔.

Die gegenwärtige Einstellung für die Option blinkt, wenn sie ausgewählt wird.

- **5** Wählen Sie das gewünschte Lastsegment durch Verwenden der Taste < und > aus.
- **6** Stellen Sie das gewünschte Lastsegment mithilfe der Taste  $\blacktriangledown$  auf EIN oder AUS.
- 7 Drücken Sie zur Bestätigung die Taste  $\blacktriangledown$ .
- 8 Stellen Sie das andere Lastsegment ein, sofern zutreffend.

# **Konfigurieren der automatischen Startverzögerung**

Sie können das Lastsegment so konfigurieren, dass es sich nach Rückkehr des Netzstroms automatisch einschaltet, wenn es durch eine der folgenden Optionen abgeschaltet wurde:

- **∙** Die Taste
- **∙** Einen externen Befehl mit automatischer Neustartoption
- **∙** Batterie im Spannungszustand
- **∙** Befehl Automatisch bei Batterieabschaltung

Sie können die Neustartverzögerungszeit für jedes Lastsegment bestimmen: Wählen Sie null Sekunden (0s ist der Standardwert), um sofort neu zu starten. Wählen Sie 1-32767 Sekunden, um die angegebene Zeit zu verzögern, oder wählen Sie Aus.

So stellen Sie die Neustartverzögerungszeiten für jedes Lastsegment ein:

- **1** Drücken Sie die Taste  $\leq$  eine Sekunde lang, um zur Auswahl des Hauptmenüs zu gelangen, und scrollen Sie zum Einstellungsmenü mithilfe der Taste  $\triangleright$  herunter.
- **2** Drücken Sie die Taste ✔, um das Einstellungsmenü zu öffnen.
- **3** Verwenden Sie die Taste > um zur Option Automatische Startverzögerung zu scrollen und drücken Sie die Taste  $\blacktriangledown$ .

Die gegenwärtige Einstellung für die Option blinkt, wenn sie ausgewählt wird.

- 4 Stellen Sie die Neustartverzögerung für ein Ladesegment durch Verwenden der Taste  $\lt$  und  $\gt$  ein.
- **5** Drücken Sie zur Bestätigung die Taste ✔.
- 6 Stellen Sie die Neustartverzögerung gegebenenfalls für das andere Lastsegment ein.
- **7** Drücken Sie zur Bestätigung die Taste ✔.
- **HINWEIS:** Die über das Menü "Steuerung" ausgegebenen Ein-/Aus-Befehle für Lastsegmente setzen die Ø Benutzereinstellungen für Lastsegmente außer Kraft.
- <u>U</u> **HINWEIS:** Eine einzige Lastsegmentverzögerung gilt für beide Ausgänge. Allerdings ist eine zusätzliche integrierte einsekündige Verzögerung zwischen dem Schließen von Segment 1 und 2 vorhanden. Die Verzögerung ist immer vorhanden, wenn ein Ein-Befehl für beide Segmente gleichzeitig ausgegeben wird.

# **Konfigurieren von Automatisch bei Batterieabschaltung**

Wenn auf Aus (Standard), schaltet sich das Ladesegment nur aus, wenn manuell mithilfe der Taste (1), einem externen Befehl oder über das Display (Kontrolle > Lastsegmente) angewiesen.

Falls die Einstellung auf null Sekunden (0s) steht, schaltet sich das Lastsegment automatisch ab, wenn sich der Status USV im Batteriebetrieb aktiviert.

Wenn Sie einen Wert wählen, schaltet sich das Lastsegment nach der ausgewählten Verzögerung automatisch ab, während sich die USV im Batteriebetrieb befindet. Jedoch wird die Abschaltung abgebrochen, wenn der Netzstrom zurückkehrt, bevor die Verzögerung abgelaufen ist.

Zum Einstellen der Abschaltungszeiten für jedes Lastsegment:

- **1** Drücken Sie die Taste  $\leq$  eine Sekunde lang, um zur Auswahl des Hauptmenüs zu gelangen, und scrollen Sie zum Einstellungsmenü mithilfe der Taste > herunter.
- **2** Drücken Sie die Taste ✔, um das Einstellungsmenü zu öffnen.
- **3** Verwenden Sie die Taste  $\ge$ , um zur Option Automatisch bei Herunterfahrstufe zu scrollen und drücken Sie die Taste  $\blacktriangledown$ .

Die Optionen werden angezeigt und die gegenwärtigen Einstellungen blinken, wenn sie ausgewählt sind.

- 4 Stellen Sie die Herunterfahrverzögerung für ein Ladesegment durch Verwenden der Taste  $\lt$  und  $\gt$  ein.
- **5** Drücken Sie zur Bestätigung die Taste  $\blacktriangledown$ .
- 6 Stellen Sie die Abschaltverzögerung gegebenenfalls für das andere Lastsegment ein.
- 7 Drücken Sie zur Bestätigung die Taste  $\blacktriangledown$ .

# <span id="page-51-0"></span>**Konfigurieren der Batterieeinstellungen**

Konfigurieren Sie die USV-Einstellungen für ein installiertes EBM und bestimmen Sie die automatische Neustartkonfiguration, und ob die automatischen Batterietests ausgeführt werden sollen.

# **Konfigurieren der USV für EBM**

Wenn die USV nicht für das EBM konfiguriert ist, meldet die USV weniger verbleibende Batteriezeit auf der Vorderseite der USV und an jede Fernsoftware. Möglicherweise wird vorzeitig eine Abschaltwarnung angezeigt. Konfigurieren Sie die USV für das EBM zur Gewährleistung der maximalen Batterielaufzeit bei Verwendung der Energieverwaltungssoftware:

- **1** Drücken Sie die Taste  $\leq$  eine Sekunde lang, um zur Auswahl des Hauptmenüs zu gelangen, und scrollen Sie zum Einstellungsmenü mithilfe der Taste  $\triangleright$  herunter.
- **2** Drücken Sie die Taste ✔, um das Einstellungsmenü zu öffnen.
- **3** Verwenden Sie die Taste  $\triangleright$ , um zur Option Externen Batteriemodul zu scrollen und drücken Sie die Taste  $\blacktriangledown$ .

Der Batteriezahlenwert beginnt zu blinken.

4 Stellen Sie den Batteriezahlenwert mithilfe der Taste  $\lt$  und  $\gt$  ein.

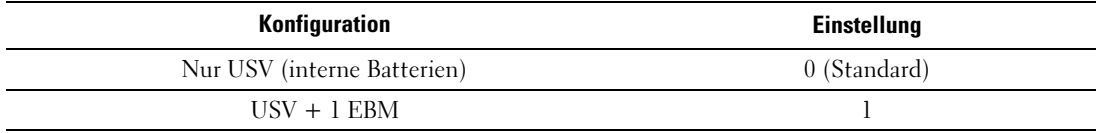

HINWEIS: Die Laufzeit wird basierend auf den vorhandenen Laststufen und der Tatsache, ob ein EBM konfiguriert ist, automatisch eingestellt.

**5** Drücken Sie zur Bestätigung die Taste  $\blacktriangledown$ .

### <span id="page-52-0"></span>**Ausführen der automatischen Batterietests**

Der automatische Entladungstest, der standardmäßig aktiviert ist, läuft während des Übergangs vom Notstrom- zum Ruhemodus ab. Nach Vollendung des Tests startet der Ladezyklus erneut, um die Batterien vollständig aufzuladen, und geht dann normal in den Ruhemodus über. Der automatische Test läuft ungefähr einmal alle drei Monate ab und wird nicht vor Ablauf drei weiterer Notstrom- und Ruhemodusübergänge ausgeführt. Sollte ein manueller Batterietest erforderlich sein, wird der automatische Batterietest-Timer so zurückgesetzt, dass er in den nächsten drei Monaten nicht ausgeführt wird.

Zum Ausführen eines automatischen Batterietests:

- **∙** Die Einstellung für Automatische Batterietests muss für die Ausführung von automatischen Batterietests aktiviert sein. (Siehe den folgenden Abschnitt "Konfigurieren der automatischen Batterietests.")
- **∙** Die Batterien müssen vollständig aufgeladen sein.
- **∙** Die USV muss sich im Normalmodus oder Hocheffizienzmodus befinden, und es dürfen keine Warnmeldungen aktiv sein.
- **∙** Die Last muss höher als 10 % sein.

### **Konfigurieren der automatischen Batterietests**

So konfigurieren Sie automatische Batterietests:

- **1** Drücken Sie die Taste  $\leq$  eine Sekunde lang, um zur Auswahl des Hauptmenüs zu gelangen, und scrollen Sie zum Einstellungsmenü mithilfe der Taste  $\triangleright$  herunter.
- **2** Drücken Sie die Taste ✔, um das Einstellungsmenü zu öffnen.
- **3** Verwenden Sie die Taste  $\triangleright$ , um zur Option Automatischer Batterietest zu scrollen und drücken Sie die Taste  $\blacktriangledown$ .

Die Option beginnt zu blinken.

- **4** Wählen Sie mithilfe der Tasten < und >, ob Sie den automatischen Batterietest aktivieren oder deaktivieren möchten.
- **5** Drücken Sie zur Bestätigung die Taste  $\blacktriangledown$ .

# **Konfigurieren des automatischen Neustarts**

Die USV wird automatisch neu gestartet, wenn der Netzstrom zurückkehrt, nachdem die Ausgabe aufgrund leerer Batterien, nach einem Eingangssignals zum Herunterfahren oder nach dem Befehls zur automatischen Abschaltung ausgeschaltet war.

Sie können einstellen, wie lange das Gerät nach Rückkehr des Netzstroms warten soll, bevor das Lastsegment neu gestartet wird. Verwenden Sie hierzu die Einstellung "Automatic Start Delay"(Wartezeit bei automatischem Start). Sie können den Neustart der USV auch so konfigurieren, dass sich dieser nach dem Batterieladestatus richtet. Verwenden Sie hierzu die Einstellung "Battery Charge %to Restart" (Bei % Batterieladung neu starten).

**5**

# **Zusätzliche USV-Funktionen**

In diesem Kapitel:

- **∙** Kommunikationsschnittstellen (RS-232 und USB)
- **∙** Dell Netzwerkmanagementkarte
- **∙** Dell USV Management Software

# **RS-232- und USB-Kommunikationsschnittstellen**

Um die Kommunikation zwischen der USV und einem Computer herzustellen, schließen Sie IhrenComputer mithilfe eines geeigneten Datenkabels (RS-232-Kabel, nicht enthalten) an eine der Kommunikationsschnittstellen der USV an. Siehe "Identifizieren der rückwärtigen Anschlussleisten der USV" auf Seite [15](#page-14-0) für die Positionen der Kommunikationsschnittstellen.

Wenn das Verbindungskabel angeschlossen ist, kann die Software für Stromüberwachung mit der USV Daten austauschen. Die Software ruft bei der USV detaillierte Angaben zum Status der Stromversorgungsumgebung ab. Für den Fall, dass eine Notstromversorgung erforderlich wird, löst die Software das sofortige Speichern sämtlicher Daten und ein ordnungsgemäßes Abschalten der Anlage aus.

Die Belegung der Kabelanschlussstifte für die RS-232-Kommunikationsschnittstelle ist in Abbildung 21 angegeben, und die Funktionen der Anschlussstifte sind in [Tabelle 9](#page-55-0) beschrieben.

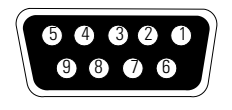

**Abbildung 21. RS-232-Kommunikationsschnittstelle (DB-9-Stecker)**

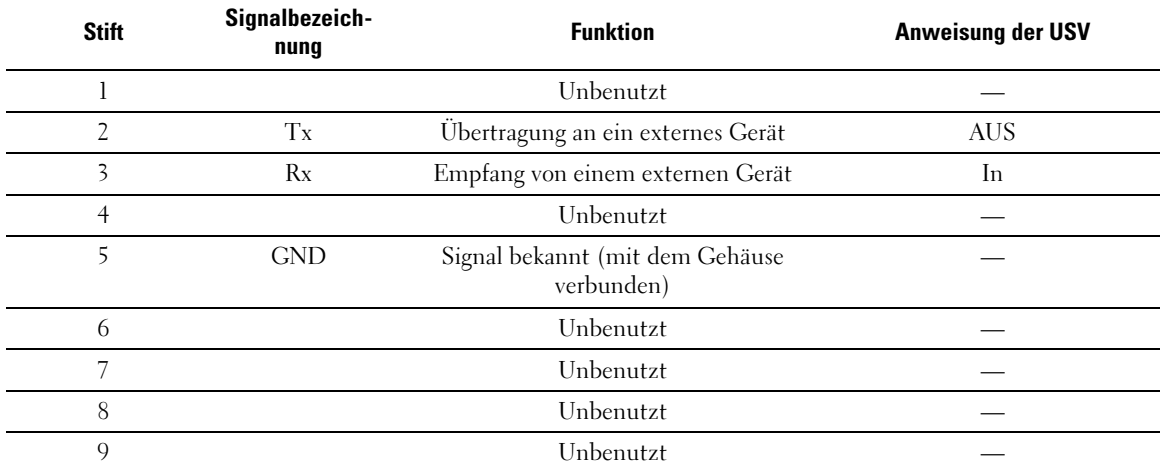

### <span id="page-55-0"></span>**Tabelle 9. RS-232 Stiftbelegung der Kommunikationsschnittstelle**

\*Unbenutzte Stifte müssen bei allen Gerätetypen frei gelassen werden.

# <span id="page-56-0"></span>**Dell Netzwerkmanagementkarte (Optional)**

Die Dell Online Rack-USV besitzt einen verfügbaren Kommunikationsschacht, der die optionale Dell Netzwerkmanagementkarte unterstützt. Siehe Abbildung 22 für die Anordnung des Kommunikationsschachtes.

Das Herunterfahren der USV vor dem Installieren einer Kommunikationskarte ist nicht erforderlich.

- **1** Entfernen Sie die Abdeckung des Einschubfaches, die mit zwei Schrauben befestigt ist. Bewahren Sie die Schrauben auf.
- **2** Führen Sie die Kommunikationskarte in das Fach ein.
- **3** Befestigen Sie die Karte mit beiden Schrauben.

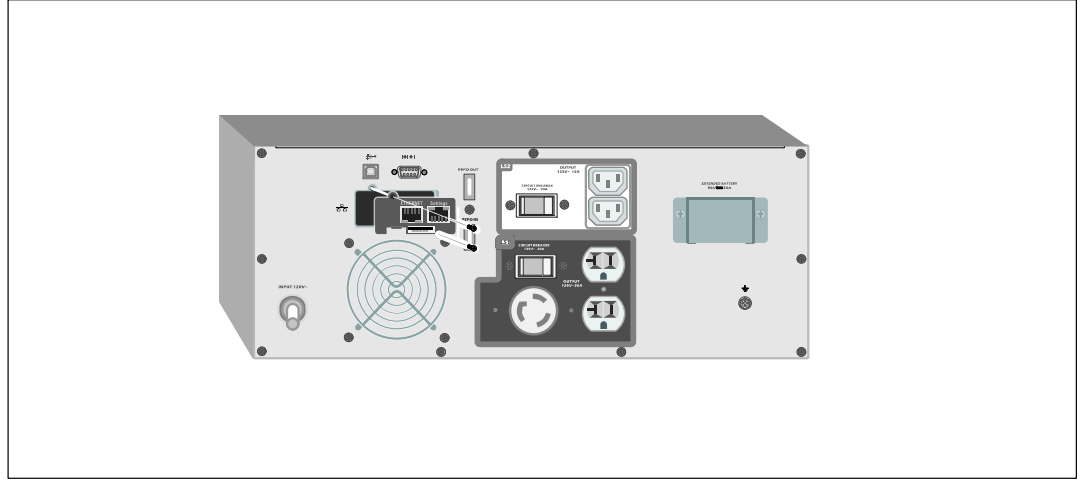

**Abbildung 22. Dell Netzwerkmanagementkarte**

Einzelheiten zur Deaktivierung der Steuerbefehle der Dell Netzwerkmanagementkarte finden Sie unter den Steuerbefehlen der Serienanschlusseinstellung auf Seite [42.](#page-41-0)

Entnehmen Sie der Bedienungsanleitung Dell Netzwerkmanagementkarte weitere Informationen.

# **Dell USV Management Software**

Jede Dell Online Rack USV wird mit Dell USV Management Software geliefert.

Dell USV Management Software bietet aktuelle Grafiken der USV-Leistungs- und -Systemdaten und des Leistungsflusses. Dort finden Sie auch eine vollständige Aufzeichnung sämtlicher kritischer Spannungsversorgungsereignisse, und Sie werden über wichtige Informationen zur USVoder zur Spannungsversorgung benachrichtigt. Im Falle eines Stromausfalls und wenn der Batteriestand der Dell Online Rack-USV niedrig ist, kann die Software das Computersystem automatisch herunterfahren, um Ihre Daten zur schützen, bevor das Abschalten der USV erfolgt.

Einzelheiten zur Deaktivierung der Steuerungsbefehle der Software finden Sie in der Benutzereinstellung für die Steuerbefehle in der Einstellung Serienanschluss auf Seite [42.](#page-41-0)

# **6**

# **USV-Wartung**

In diesem Kapitel:

- **∙** Pflege der USV und der Batterien
- **∙** Transport der USV
- **∙** Lagerung der USV und der Batterien
- **∙** Batterien testen
- **∙** Aktualisieren der USV-Firmware

# **Pflege von USV und Batterien**

Die wichtigste vorbeugende Wartungsmaßnahme ist, den Bereich um die USV-Einheit sauber und staubfrei zu halten. Reinigen Sie bei hohem Staubaufkommen die USV außen mit einem Staubsauger, wenn die Luft sehr staubhaltig ist. Zur Erzielung einer optimalen Lebensdauer der Batterien sollte eine Umgebungstemperatur von 25 °C (77 °F) für die USV eingehalten werden.

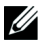

Ű)

**HINWEIS:** Die Batterien in der USV sind für eine Lebensdauer von 3 - 5 Jahren ausgelegt. Die Länge der Lebensdauer richtet sich nach der Häufigkeit der Nutzung und der Umgebungstemperatur. Batterien, die über die erwartete Lebensdauer hinaus verwendet werden, haben in der Regel stark verkürzte Überbrückungszeiten. Tauschen Sie die Batterien mindestens nach 5 Jahren aus, damit die Einheiten stets mit größtmöglicher Effizienz betrieben werden.

# **Transportieren der USV**

**HINWEIS:** Die internen USV-Batterien MÜSSEN vor dem Transport abgeklemmt werden.

 $\bigwedge$ **ACHTUNG: Die folgende Vorgehensweise sollte von Personal mit Kenntnissen über Batterien und die erforderlichen Sicherheitsmaßnahmen durchgeführt oder beaufsichtigt werden. Nicht ausreichend geschultem Personal ist der Zugang zu den Batterien zu verwehren.**

Wenn die USV transportiert werden muss, müssen die Batterien abgeklemmt (aber nicht entfernt) werden, bevor die Einheit transportiert wird:

- **1** Überprüfen Sie, ob die USV ausgeschaltet und das Kabel aus der Steckdose gezogen ist.
- 2 Stellen Sie die USV auf eine ebene, stabile Unterlage. Die Front muss zum Installateur zeigen.

**3** Frontblende der USV entfernen (siehe Abbildung 23).

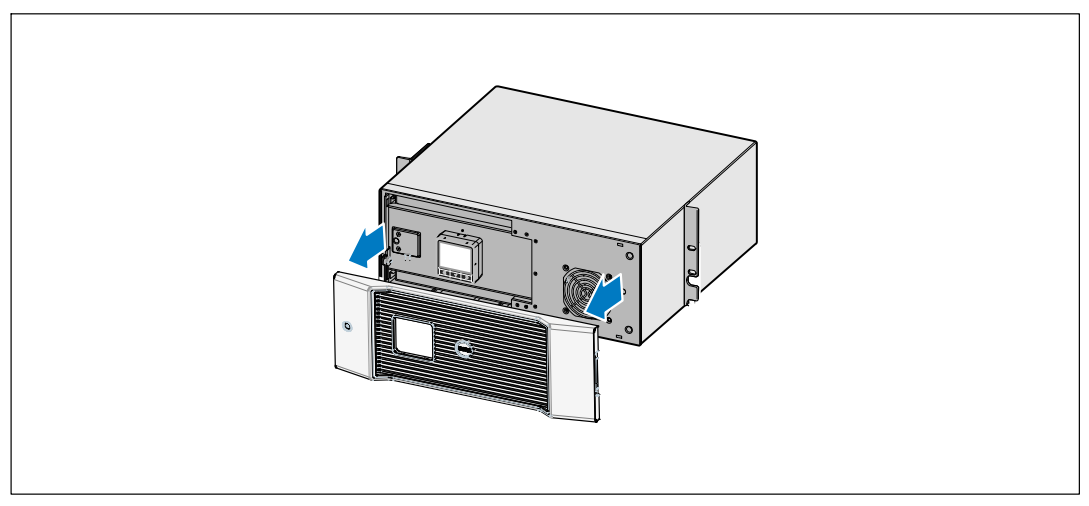

**Abbildung 23. Abnehmen der vorderen Abdeckung der USV**

**4** Öffnen Sie die metallene Batterieabdeckung.

Lösen Sie die Rändelschraube auf der metallenen Batterieabdeckung, schieben Sie die Abdeckung nach rechts, und öffnen Sie sie (siehe Abbildung 24).

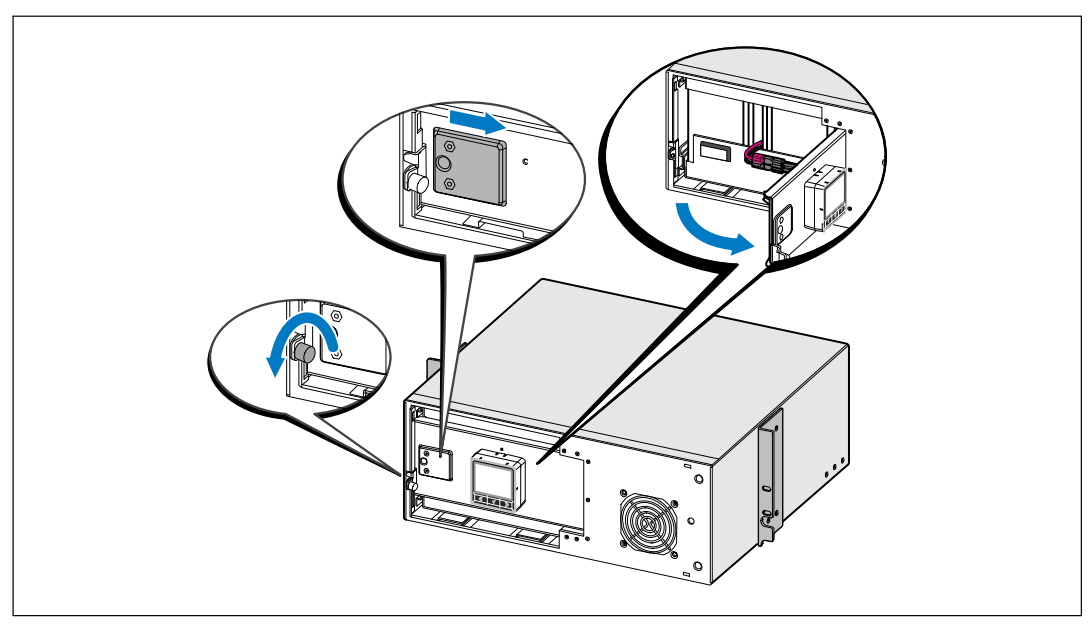

**Abbildung 24. Öffnen der metallenen Batterieabdeckung**

- $\sum_{i=1}^n$
- **5** Klemmen Sie die Anschlüsse der internen Batterie ab (siehe Abbildung 25).

**Abbildung 25. Trennen der Anschlüsse der internen Batterie**

**6** Schließen Sie die metallene Batterieabdeckung.

Passen Sie den Batterieanschluss so an, dass sich die Tür gut schließen lässt. Drücken Sie die Tür leicht nach rechts und dann nach links.

**7** Ziehen Sie die Rändelschraube fest.

Drehen Sie die Schraube mit einem Drehmoment von 0,7 Nm (6,2 lb in) wieder ein.

**8** Wechseln Sie die vordere Abdeckung der USV aus (siehe Abbildung 26).

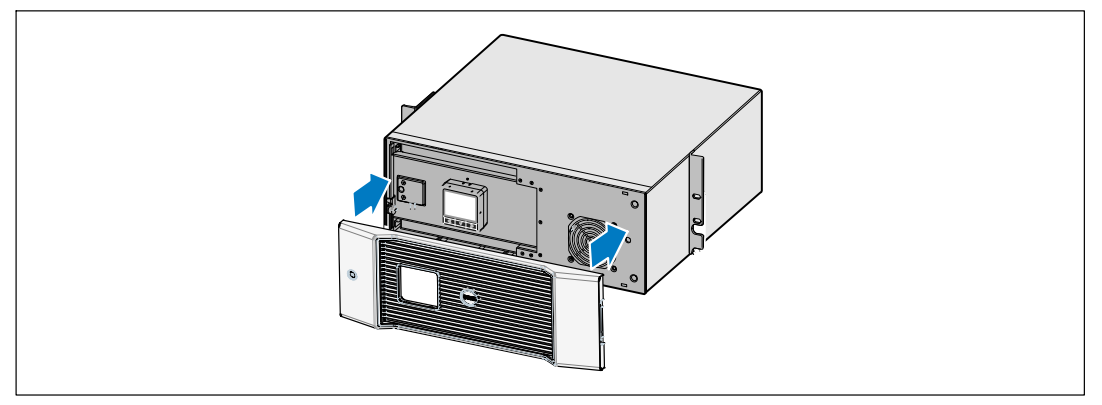

**Abbildung 26. Auswechseln der vorderen Abdeckung der USV**

# **Lagern der USV und Batterien**

Wenn Sie die USV längere Zeit lagern, laden Sie die Batterien im Abstand von 6 Monaten wieder auf, indem Sie die USV an eine Netzsteckdose anschließen. Die Batterien laden ungefähr 90% ihrer Kapazität in ungefähr 4 Stunden. Es wird jedoch empfohlen, die Batterien nach längerer Lagerzeit für etwa 48 Stunden aufzuladen.

Überprüfen Sie das Batterieaufladedatum auf dem Etikett des Versandkartons. Setzen Sie die USV nicht ein, wenn das Datum verstrichen ist und die Batterien nie neu aufgeladen wurden. Wenden Sie sich an Ihren Kundendienst.

# **Zeitpunkt des Austauschs der Batterien**

Wenn der Bildschirm Statusüberblick das USV-Fehlersymbol mit der Warnmeldung "Batteriewartung" anzeigt und stetig der Alarmton zu hören ist, müssen die Batterien ggf. ausgetauscht werden. Wenden Sie sich an Ihren Kundendienst, um neue Batterien zu bestellen.

# **Batterien testen**

So führen Sie einen Batterietest aus:

- **∙** Die Batterien müssen vollständig aufgeladen sein.
- **∙** Die USV muss sich im Normalmodus oder Hocheffizienzmodus befinden, und es dürfen keine Warnmeldungen aktiv sein.
- **∙** Die Last muss höher als 10 % sein.

Zum Testen der Batterien:

- **1** Zum Aufladen der Batterie schließen Sie die USV mindestens 48 Stunden lang an eine Steckdose an.
- **2** Drücken Sie die Taste  $\leq$  eine Sekunde lang, um zur Hauptmenü-Auswahl zu gelangen, und scrollen Sie mithilfe der Taste  $\geq$  zum Steuermenü herunter.
- **3** Drücken Sie die Taste ✔, um in das Steuermenü zu gelangen.
- **4** Verwenden Sie die Taste >, um zur Option Batterietest zu scrollen.
- **5** Drücken Sie die Taste  $\blacktriangledown$ , um den Batterietest zu starten.

Während des Batterietests geht die USV in den Batteriemodus und entlädt die Batterien auf 25 % der ursprünglich angenommen Laufzeit. Auf dem vorderen Bedienfeld wird die Meldung "Batterietest wird ausgeführt" zusammen mit dem prozentualen Fortschritt des Tests angezeigt. Die Ergebnisse werden nach Abschluss auf dem vorderen Bedienfeld angezeigt.

# **Aktualisieren der USV-Firmware**

Um die USV-Firmware mit den neuesten Verbesserungen und Vorteilen auf dem neuesten Stand zu halten, erhalten Sie auf **www.dell.com** Updates. Sie können die neuesteFirmware-Version und die Installationsanleitung herunterladen.

# **7**

# **Technische Daten**

In diesem Kapitel werden die folgenden technischen Daten aufgeführt:

- **∙** Liste der Gerätetypen
- **∙** Abmessungen und Gewichte
- **∙** Elektrische Ein- und Ausgänge
- **∙** Die Umwelt und Sicherheit betreffende Angaben
- **∙** Batterie
- **∙** USV-Blockdiagramm

### **Tabelle 10. USV-Liste der Gerätetypen**

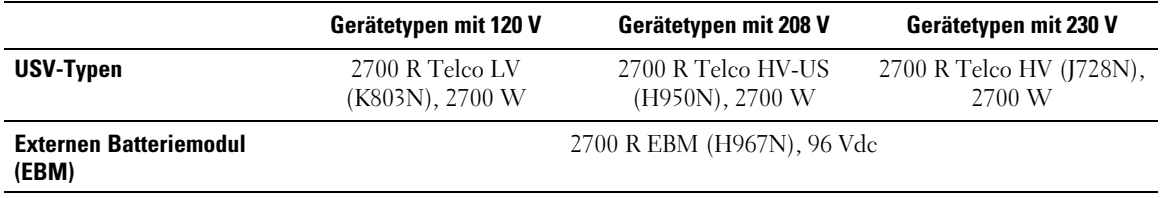

### **Tabelle 11. Abmessungen und Gewichte**

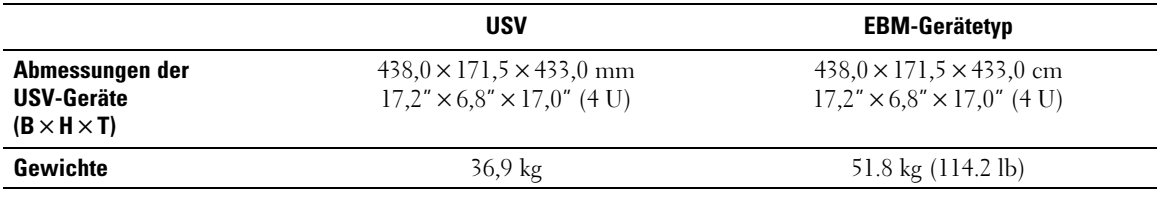

### **Tabelle 12. Elektrischer Eingang**

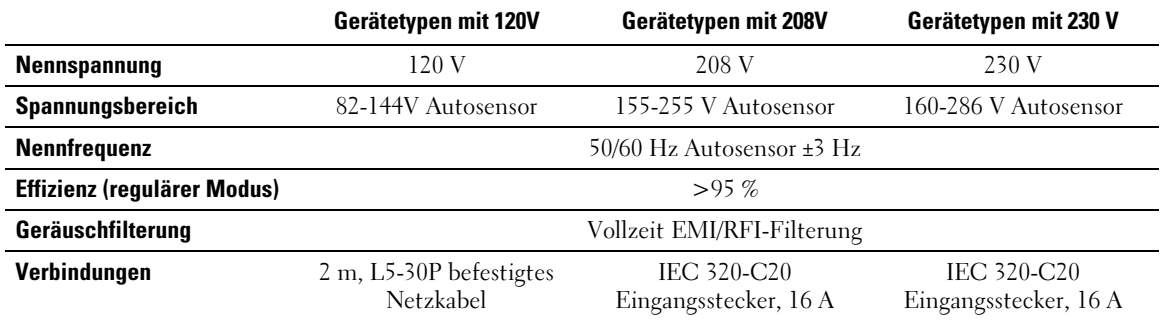

### **Tabelle 13. Elektrischer Ausgang**

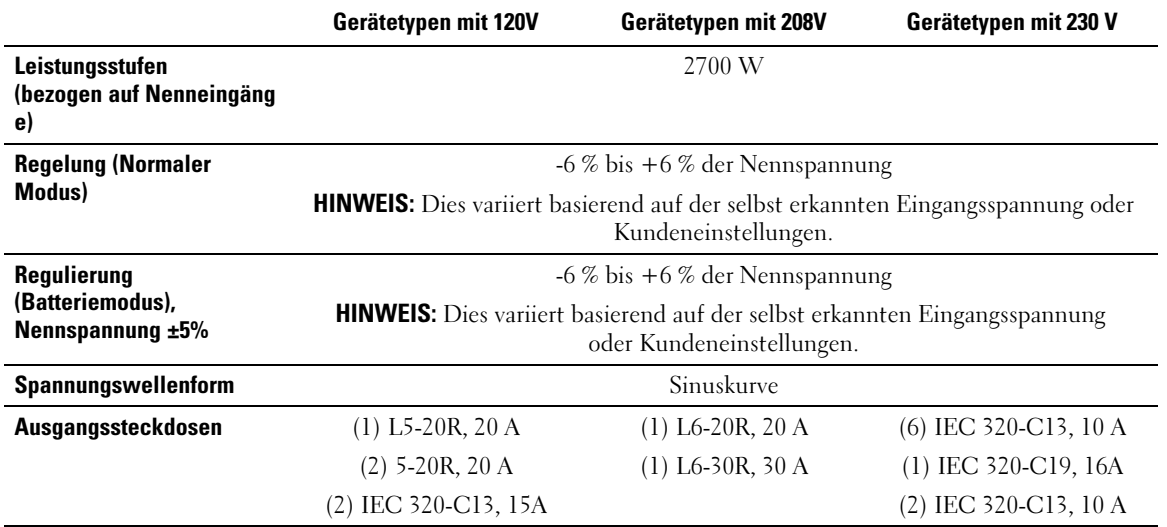

### **Tabelle 14. Umgebungsdaten und Sicherheitsnormen**

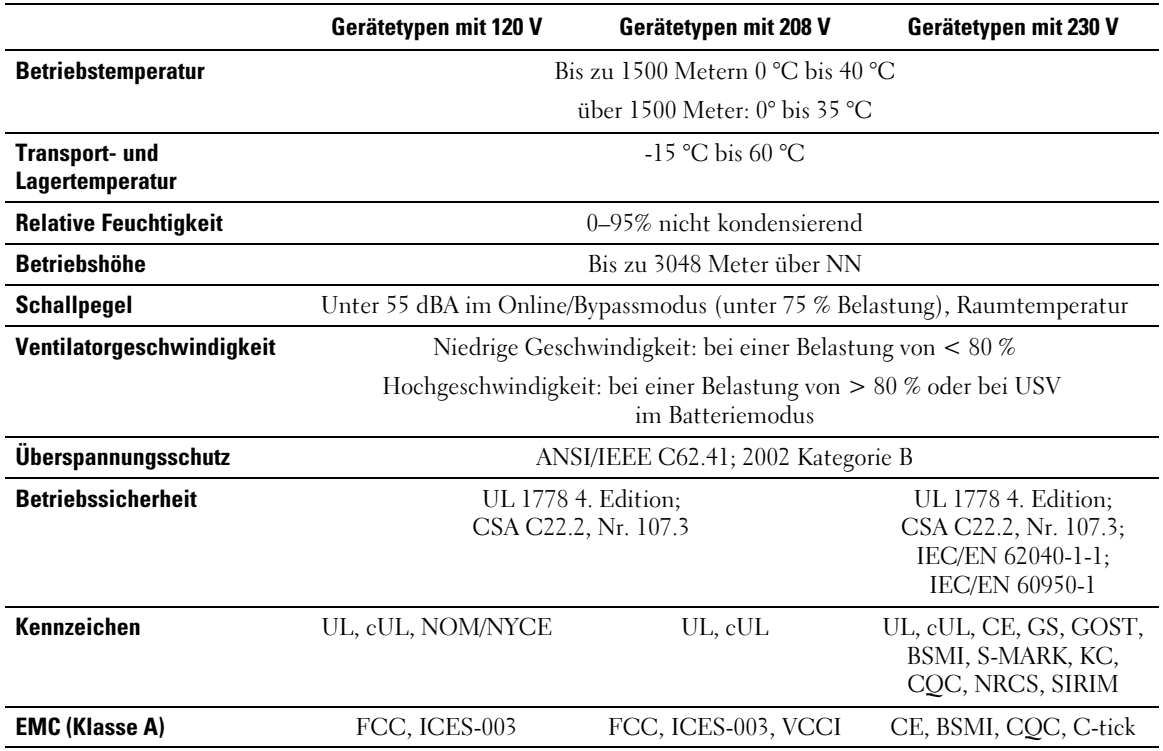

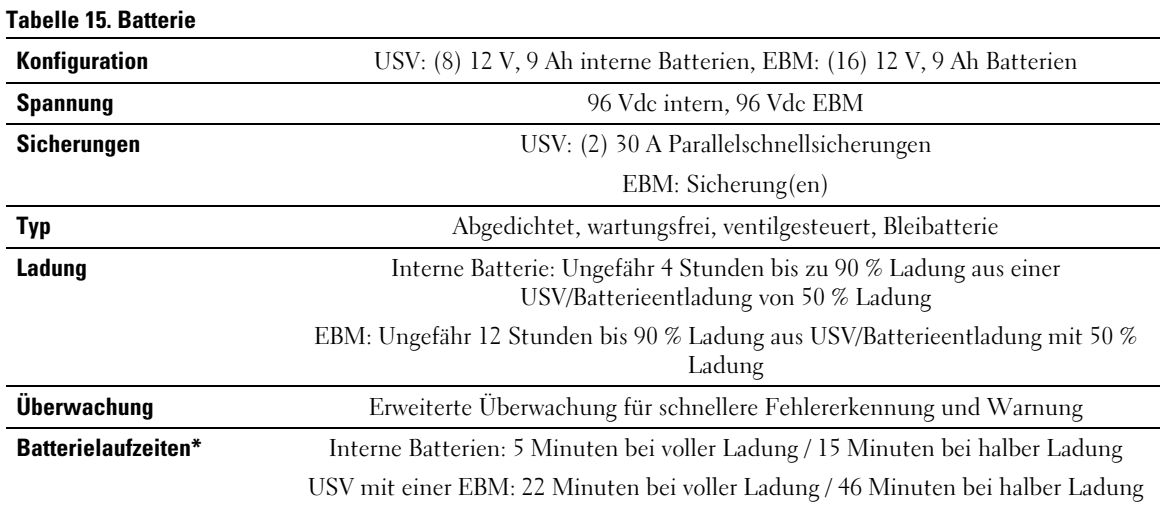

\*Bei den Batterielaufzeiten handelt es sich um ungefähre Werte, die von der Lastkonfiguration und der Batterieladung abhängen.

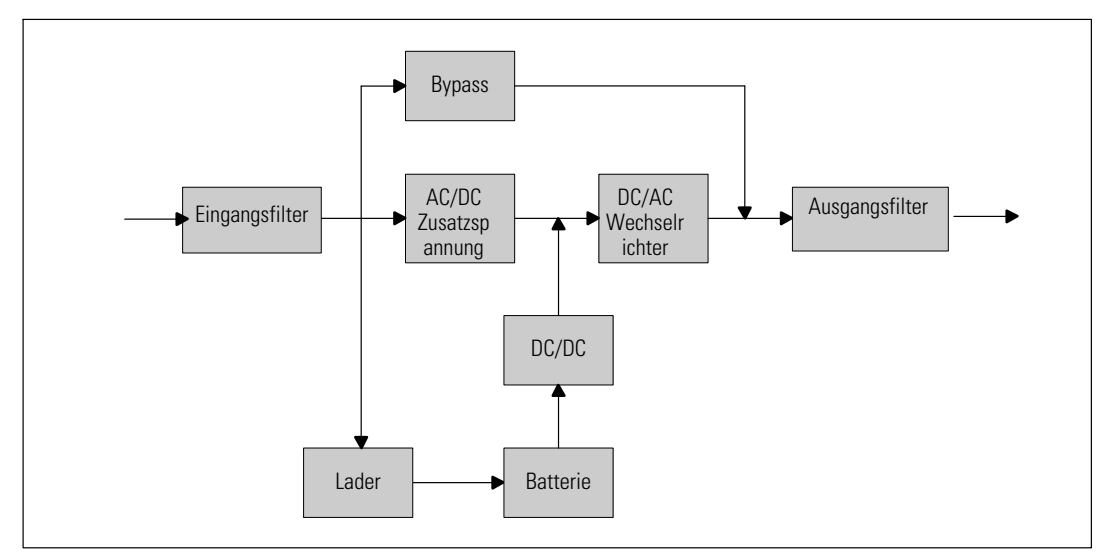

**Abbildung 27. Online USV-Blockdiagramm**

# **Fehlerbehebung**

Die Dell Online Rack-USV wurde für einen dauerhaften und automatischen Betrieb konzipiert, und erstellt Warnmeldungen, um Sie auf jegliche Betriebsprobleme hinzuweisen. Normalerweise bedeuten die auf demBedienfeld angezeigten Warnmeldungen nicht, dass die Ausgangsspannung betroffen ist. Es handelt sich vielmehr um vorbeugende Meldungen, die den Benutzer auf ein Problem aufmerksam machen sollen. Aktive Warnmeldungen und aktive Mitteilungen werden von einem hörbaren Summer unterstrichen.

# **Zugriff auf Warn- und Statusmeldungen**

Das Bedienfeld liefert Informationen zur Problembehebung aus zwei Hauptmenüs.

- **∙ USV-Statusmenü:** Zugriff auf alle aktiven Warnmeldungen
- **∙ Ereignisprotokoll-Menü:** Zugriff auf die letzten 50 Ereignisse, die aktive und abgeschlossene Warnmeldungen enthalten können.

# **USV-Statusmenü**

Vom USV-Statusmenü können Sie auf die folgenden Bildschirme mit Fehlerbehebungsinformation zugreifen:

- **∙ Bildschirm Statusüberblick:** Der Bildschirm Statusüberblick liefert Informationen über Modus und Belastung. Wenn eine wichtige Warnmeldung auftritt, wechselt der Statusüberblick-Bildschirm seinen normalerweisen weißen Text auf blauem Hintergrund zu dunkelgelbem Text auf gelbem Hintergrund.
- **∙ Hinweis- oder Warnmeldungsbildschirme:** Für jede aktive Meldung oder Warnmeldung wird ein separater Bildschirm angezeigt. Wenn keine aktiven Alarme oder Mitteilungen vorliegen, zeigt die Anzeige "Keine aktiven Warnmeldungen" an.
- **∙ Bildschirm Batteriestatus:** Der Batteriestatus-Bildschirm zeigt den Batterielademodus, den Anteil der Batterieladung und die Laufzeit mit dem derzeitigen Ladungsniveau an.

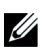

**HINWEIS:** Wenn ein Alarm aktiv ist zeigt das Bedienfeld automatisch einen aktiven Alarmbildschirm an, es sei denn, der Benutzer hat die Bildschirmsperre aktiviert.

Für den Zugriff auf die Fehlerbehebungsinformation mithilfe des USV-Statusmenüs:

- **1** Drücken Sie die Taste < eine Sekunde lang, um zur Hauptmenüauswahl zu gelangen.
- **2** Drücken Sie die Taste ✔, um das USV-Statusmenü zu öffnen.
- **3** Drücken Sie die Taste > um den USV-Statusüberblick-Bildschirm zu öffnen.

Der USV-Statusüberblick-Bildschirm liefert Ladeinformation. Das Statussymbol zeigt den USV-Betriebsmodus an (vgl. [Tabelle 4](#page-35-0) auf Seite [36](#page-35-0)).

- **4** Verwenden Sie die Taste  $\ge$ , um durch die aktiven Bildschirme für Mitteilungen und Warnmeldungen zu scrollen.
- 5 Nach Durchlaufen aller Warnmeldungen auf die Taste > drücken, um auf den Bildschirm Batteriestatus zu gelangen.

# **Ereignisprotokoll-Menü**

Vom Ereignisprotokoll-Menü können Sie auf die letzten 50 Ereignisse zugreifen. Dieses enthält Ereignisse, Hinweise, Warnmeldungen, sortiert von neu nach alt.

Ereignisse sind geräuschlose Zustände, die im Ereignisprotokoll als Statusinformationen aufgezeichnet werden, beispielsweise "Uhr wurde eingestellt". Ereignisse erfordern keine Reaktion.

Hinweise und Warnmeldungen sind Aufzeichnungen von aufgetretenen Ereignissen und darüber, wann diese, wenn anwendbar, gelöscht wurden.

- **∙** Hinweise, einschließlich der aktiven Hinweise, werden im Ereignisprotokoll aufgezeichnet. Aktive Hinweise, wie z.B. "USV im Batteriebetrieb" werden mit einem unterbrochenen Piepton angekündigt. Hinweise erfordern normalerweise keine Reaktion.
- **∙** Warnmeldungen, einschließlich der aktiven Warnmeldungen, werden im Ereignisprotokoll aufgezeichnet. Aktive Warnmeldungen werden von einem unterbrochenen Piepton angekündigt. Beispiele sind "Ausgang überlastet" und "Kühlkörper-Übertemperatur". Aktive Warnmeldungen erfordern eine Reaktion.

Das Menü mit dem Hauptstatus wird standardmäßig angezeigt. Für den Zugriff auf die Fehlerbehebungsinformation mithilfe des Ereignisprotokollmenüs:

- **1** Drücken Sie die Taste  $\leq$  eine Sekunde lang, um zur Auswahl des Hauptmenüs zu gelangen und scrollen Sie mithilfe der Taste  $\geq$  zum Ereignisprotokollmenü herunter.
- 2 Klicken Sie auf die Taste  $\blacktriangledown$ , um die Ereignisprotokollliste zu öffnen.
- 3 Gehen Sie durch die aufgeführten Ereignisse, Mitteilungen und Alarme, indem Sie die Taste > oder < verwenden.

# <span id="page-68-0"></span>**Typische Warn- und Statusmeldungen**

Tabelle 16 beschreibt typische Warn- und Statusmeldungen.

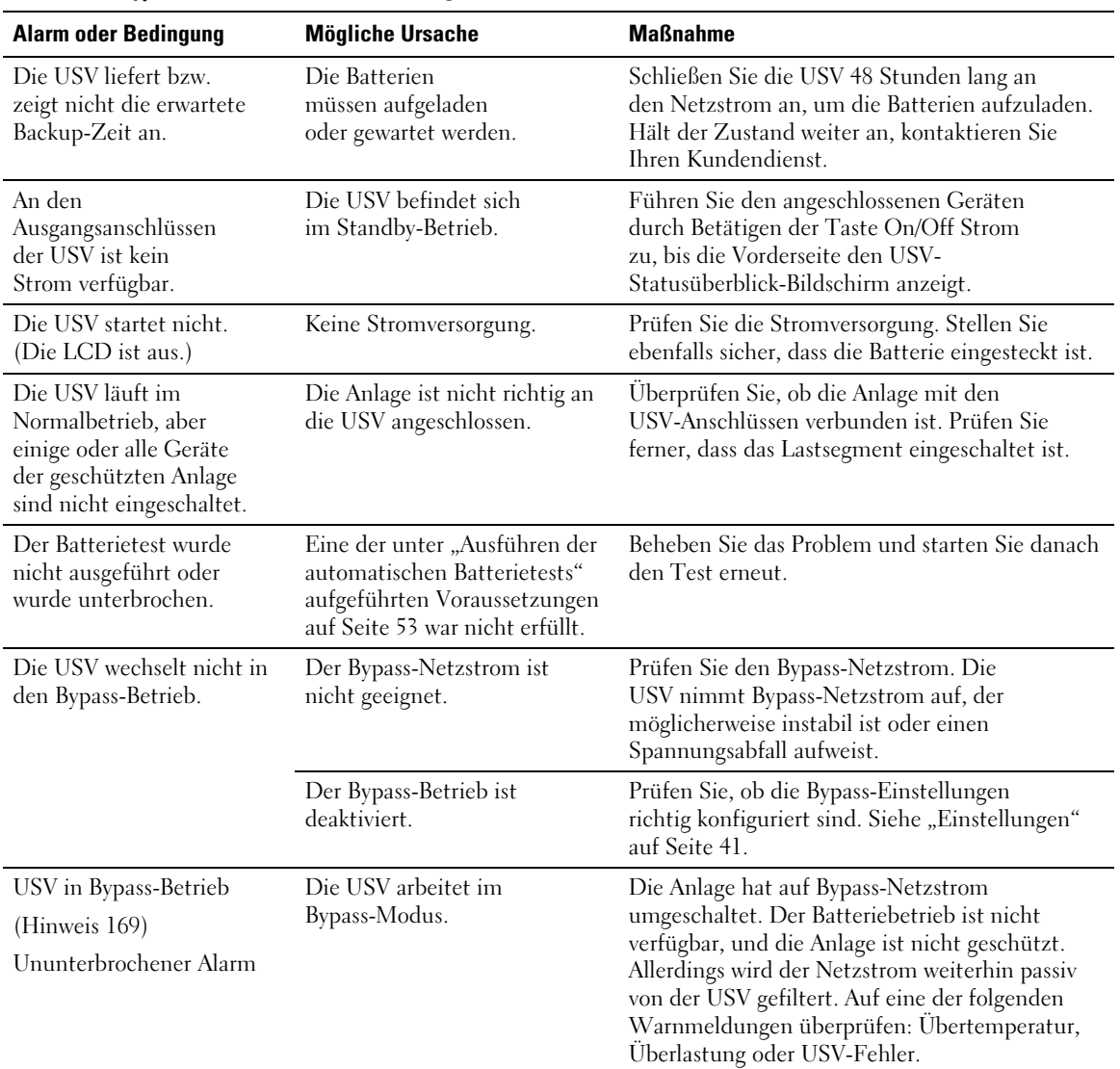

### **Tabelle 16. Typische Warn- und Statusmeldungen**

| <b>Alarm oder Bedingung</b>                                                          | <b>Mögliche Ursache</b>                                                                                                    | <b>Maßnahme</b>                                                                                                    |
|--------------------------------------------------------------------------------------|----------------------------------------------------------------------------------------------------|----------------------------------------------------------------------------------------------------|
| Manueller Bypass aktiv<br>(Hinweis 143)<br>Unterbrochener Alarm                      | Die USV wurde manuell<br>angewiesen, in den<br>Bypass-Modus zu gehen und<br>bleibt im Bypass-Modus, bis<br>eine neue Anweisung erfolgt.                                                                                                    | Keine.                                                                                                    |
| USV im Batteriebetrieb<br>(Hinweis 168)<br>Unterbrochener Alarm                      | Ein Stromausfall ist<br>aufgetreten, und die USV läuft<br>im Batteriebetrieb.                                                                                                    | Die USV versorgt die Anlage mit Batteriestrom.<br>Bereiten Sie Ihre Geräte auf das Herunterfahren<br>vor.                                                                                                 |
| Batterie abgeklemmt<br>(Alarm 199)                                                   | Die USV erkennt die inneren<br>Batterien nicht.                                                                                                    | Hält der Zustand weiter an, kontaktieren<br>Sie Ihren Kundendienst.                                                                                                    |
| Ununterbrochener Alarm                                                               | Die Batteriespannung<br>ist niedriger als das<br>Trennniveau für Batterien.<br>das für diese USV vorgesehen<br>ist. Ursache hierfür kann eine<br>durchgebrannte Sicherung,<br>ein Batterieanschluss mit<br>Unterbrechungen oder ein<br>abgezogenes Batteriekabel sein. | Überprüfen Sie, ob alle Batterien<br>ordnungsgemäß angeschlossen sind.<br>Hält der Zustand weiter an, kontaktieren<br>Sie Ihren Kundendienst.                                                             |
| Warnung Batteriestand<br>niedrig<br>$($ Alarm 56 $)$<br>Ununterbrochener Alarm       | Die verbleibende Batteriezeit<br>oder Batteriekapazität ist<br>niedriger als die für diese USV<br>bestimmte Warnung für<br>"Batteriestand niedrig".                                                                                                    | Bei dieser Warnung handelt es sich um einen<br>Circa-Wert. Die tatsächliche Zeit bis zur<br>Abschaltung kann je nach USV-Belastung und<br>Vorhandensein eines Externen Batteriemoduls<br>(EBM) variieren. |
| Abschaltung steht<br>unmittelbar bevor<br>$($ Alarm 55 $)$<br>Ununterbrochener Alarm | Die Kommunikation mit<br>externen Geräten wird<br>angehalten, weil die USV in<br>einen Status eingetreten ist, in<br>dem sofort der gesamte Betrieb<br>ohne weiteren Hinweis<br>eingestellt wird, bis der<br>Netzstrom wiederkehrt.                                    | Der Alarm wird ausgegeben, wenn die<br>verbleibende Batteriezeit Null erreicht. Alle<br>angeschlossenen Geräte müssen zu diesem<br>Zeitpunkt bereits heruntergefahren sein.                               |
| Batterietest gescheitert<br>(Alarm 191)<br>Unterbrochener Alarm                      | Während des letzten<br>Batterietests wurde ein<br>schwacher Batteriestrang<br>festgestellt.                                                                                                    | Dies ist ein Warnhinweis. Dell empfiehlt die<br>baldige Auswechslung der Batterien.                                                                                                    |
| Batteriewartung<br>(Alarm 149)<br>Ununterbrochener Alarm                             | Ein fehlerhafter Batteriestrang<br>wurde festgestellt. Aus diesem<br>Grund wurde das Ladegerät<br>deaktiviert.                                                                                                    | Wenden Sie sich an Ihren Kundendienst.                                                                                                    |

**[Tabelle 16.](#page-68-0) Typische Warn- und Statusmeldungen (Fortsetzung)**

| <b>Alarm oder Bedingung</b>                                                                         | <b>Mögliche Ursache</b>                                                                                                    | <b>Maßnahme</b>                                                                                                    |
|----------------------------------------------------------------------------------------------------|----------------------------------------------------------------------------------------------------|----------------------------------------------------------------------------------------------------|
| Kein Netzstrom vorhanden<br>$($ Alarm 59 $)$<br>Unterbrochener Alarm                                | Versorgungsniveau ist unter die<br>Grenze "Kein Netzstrom<br>vorhanden" gefallen (in der<br>Regel $<$ 25 bis 50 V).                                         | Übertragung an Batterie, wenn die Belastung<br>unterstützt wird. Herunterschalten, wenn die<br>Belastung nicht unterstützt wird.                                                                                   |
| Bypass nicht verfügbar<br>(Alarm 105)                                                               | Der Netzstrom befindet sich<br>außerhalb der<br>Bypasseinschränkungen, die für<br>die USV definiert wurden.                                                 | Prüfen Sie die Bypass-Einstellungen. Siehe<br>"Einstellungen" auf Seite 41.                                                                                                    |
| Eingang AC-Überspannung<br>$($ Alarm $6)$<br>Unterbrochener Alarm                                   | Die Netzstromspannung<br>überschreitet den maximalen<br>Betriebsbereich.                                                                                    | Die USV steigt auf den Batteriemodus um, wenn<br>die Ladung unterstützt wird.                                                                                                    |
| Eingang<br>AC-Unterspannung<br>(Alarm 7)<br>Unterbrochener Alarm                                    | Die Netzstromspannung ist<br>unterhalb des minimalen<br>Betriebsbereichs.                                                                                   | Die USV steigt auf den Batteriemodus um, wenn<br>die Ladung unterstützt wird.                                                                                                    |
| Eingang<br>Unter-/Überfrequenz<br>$($ Alarm $8)$<br>Unterbrochener Alarm                            | Die Netzstromfrequenz<br>befindet sich außerhalb des<br>verwendbaren<br>Frequenzbereichs.                                                                   | Die USV steigt auf den Batteriemodus um, wenn<br>die Ladung unterstützt wird.                                                                                                    |
| Problem mit Verkabelung<br>(Alarm 194)<br>Ununterbrochener Alarm                                    | Ein Alarm wird ausgelöst,<br>wenn der Unterschied von Erd-<br>und Nullspannung >15 V<br>beträgt.                                                            | Lassen Sie das Problem mit der Verkabelung<br>von einem Elektriker beheben. Wenn die USV<br>nicht mit einem Nullleiter verkabelt ist, muss<br>Kabelfehler im Einstellungsmenü deaktiviert<br>sein (vgl. Seite 41). |
| Fernnotabschaltung<br>(Remote Emergency<br>Power-off)<br>$($ Alarm 12 $)$<br>Ununterbrochener Alarm | Die externen Kontakte auf<br>der Rückseite der USV sind<br>für einen REPO-Betrieb<br>konfiguriert und wurden<br>aktiviert.                                  | Die USV schaltet die Ladung ab und geht<br>in den Standby-Modus. Siehe "Installation<br>Fernnotabschaltung" auf Seite 27 für weitere<br>Informationen.                                                             |
| Ausgang überlastet<br>$($ Alarm 25 $)$<br>Ununterbrochener Alarm                                    | Das Belastungsniveau ist an<br>der konfigurierbaren<br>Schwellgrenze angekommen,<br>bzw. hat diese für eine Überlast<br>Stufe 1-Bedingung<br>überschritten. | Die USV kann die Belastung auf dieser<br>Belastungsstufe auf unbestimmte Zeit<br>unterstützen.<br>Der Alarm wird gelöscht, wenn die Belastung auf<br>unter 5 % des eingestellten Werts fällt.                      |

**[Tabelle 16.](#page-68-0) Typische Warn- und Statusmeldungen (Fortsetzung)**

| <b>Alarm oder Bedingung</b>                                                      | <b>Mögliche Ursache</b>                                                                            | <b>Maßnahme</b>                                                                                                    |
|----------------------------------------------------------------------------------|----------------------------------------------------------------------------------------------------|----------------------------------------------------------------------------------------------------|
| Ausgang überlastet Stufe 2<br>(Alarm 159)<br>Ununterbrochener Alarm              | Das Belastungsniveau ist<br>$>101\%$ und <110% der<br>USV-Einstufung.                              | Entfernen Sie einige Geräte der Anlage von der<br>USV. Die USV setzt ihren Betrieb fort, aber geht<br>innerhalb von zwei Minuten in den Fehlermodus<br>über.             |
|                                                                                  |                                                                                                    | Der Alarm wird gelöscht, wenn die Belastung auf<br>unter 5 % des eingestellten Werts fällt.                                                                              |
| Ausgang überlastet Stufe 3<br>$($ Alarm 162 $)$<br>Ununterbrochener Alarm        | Die Belastung ist >110% der<br>USV-Einstufung.                                                     | Entfernen Sie einige Geräte der Anlage von der<br>USV. Die USV setzt ihren Betrieb fort, aber geht<br>innerhalb von 300 ms bis einer Sekunde in den<br>Fehlermodus über. |
|                                                                                  |                                                                                                    | Der Alarm wird gelöscht, wenn die Belastung auf<br>unter 5 % des eingestellten Werts fällt.                                                                              |
| Batterie DC-Überspannung<br>$($ Alarm $68)$<br>Ununterbrochener Alarm            | Die Batteriespannungsstufen<br>haben die maximal zulässigen<br>Werte überschritten.                | Die USV schaltet das Ladegerät bis zum<br>nächsten Energiezyklus aus. Wenden Sie sich an<br>Ihren Kundendienst.                                                          |
| Ladegerät Fehler<br>$($ Alarm 34 $)$<br>Ununterbrochener Alarm                   | Es wurde ein Fehler des<br>Batterieladegeräts festgestellt.                                        | Die USV schaltet das Ladegerät bis zum<br>nächsten Energiezyklus aus. Wenden Sie sich an<br>Ihren Kundendienst.                                                          |
| Wechselrichter<br>AC-Überspannung<br>$($ Alarm $0)$<br>Ununterbrochener Alarm    | Die USV hat unnormal hohe<br>Wechselrichterspannungsstufe<br>n festgestellt.                       | Die USV geht in den Bypassmodus, wenn die<br>Belastung unterstützt wird.                                                                                                 |
| Wechselrichter<br>AC-Unterspannung<br>$($ Alarm $1)$<br>Ununterbrochener Alarm   | Die USV hat unnormal<br>niedrige<br>Wechselrichterspannungsstufe<br>n festgestellt.                | Die USV geht in den Bypassmodus, wenn die<br>Belastung unterstützt wird.                                                                                                 |
| Gleichrichter Eingang<br>Überstrom<br>$($ Alarm 26 $)$<br>Ununterbrochener Alarm | Die USV hat festgestellt, dass<br>die<br>Gleichrichtereingangsstromwer<br>te überschritten wurden. | Die USV geht in den Bypassmodus, wenn die<br>Belastung unterstützt wird.                                                                                                 |
| Wandler Ausgang<br>Überstrom<br>$($ Alarm 27 $)$<br>Ununterbrochener Alarm       | Die USV hat festgestellt, dass<br>die<br>Wandlerausgangsstromwerte<br>überschritten wurden.        | Die USV geht in den Bypassmodus, wenn die<br>Belastung unterstützt wird.                                                                                                 |

**[Tabelle 16.](#page-68-0) Typische Warn- und Statusmeldungen (Fortsetzung)**
| <b>Alarm oder Bedingung</b>                                                      | <b>Mögliche Ursache</b>                                                                                                    | <b>Maßnahme</b>                                                                                                    |
|----------------------------------------------------------------------------------|----------------------------------------------------------------------------------------------------|----------------------------------------------------------------------------------------------------|
| DC Zwischenkreis-<br>Uberspannung<br>$($ Alarm 28 $)$<br>Ununterbrochener Alarm  | Die Anschluss- oder<br>Schienenspannung hat den<br>obersten Schwellenwert<br>überschritten.                                                                   | Die USV geht in den Bypassmodus, wenn die<br>Belastung unterstützt wird.                                                                                                    |
| DC Zwischenkreis-<br>Unterspannung<br>$($ Alarm 29 $)$<br>Ununterbrochener Alarm | Die Anschluss- oder<br>Schienenspannung hat den<br>untersten Schwellenwert<br>unterschritten.                                                                 | Die USV geht in den Bypassmodus, wenn die<br>Belastung unterstützt wird.                                                                                                    |
| Gleichrichter-Fehler<br>$($ Alarm 30 $)$<br>Ununterbrochener Alarm               | Fehler in der<br>Gleichrichterschaltung vorliegt,<br>während sie versuchte, die<br>Wiederherstellung aus dem<br>Bypass- bzw. Umrichtermodus<br>durchzuführen. | Die USV hat festgestellt, dass ein Wenden Sie sich an Ihren Kundendienst.                                                                                                    |
| Wandlerfehler<br>$($ Alarm 31 $)$<br>Ununterbrochener Alarm                      | Fehler in der Wandlerschaltung<br>vorliegt, während sie versuchte,<br>die Wiederherstellung aus dem<br>Bypass- bzw. Umrichtermodus<br>durchzuführen.          | Die USV hat festgestellt, dass ein Wenden Sie sich an Ihren Kundendienst.                                                                                                    |
| Nichtbehebbarer EEPROM<br>Fehler<br>$($ Alarm 53 $)$<br>Ununterbrochener Alarm   | Aufgrund eines fehlerhaften<br>Geräts oder eines unzulässigen<br>Flash-Upgrades fand eine<br>EEPROM-Datenbeschädigung<br>statt.                               | Wenden Sie sich an Ihren Kundendienst.                                                                                                    |
| Kurzschluss Ausgang<br>$($ Alarm 58 $)$<br>Ununterbrochener Alarm                | Die USV hat eine<br>ungewöhnlich niedrige<br>Impedanz auf dem Ausgang<br>festgestellt und zieht einen<br>Kurzschluss in Betracht.                             | Wenn sich die USV im Normalmodus befindet,<br>schaltet die USV, wenn verfügbar, in den<br>Bypassmodus; anderenfalls schaltet sich die USV<br>nach fünf Leitungszyklen aus.<br>Wenn sich die USV im Batteriemodus befindet,<br>schaltet die USV nach fünf Leitungszyklen aus. |
| Ventilatorfehler<br>(Alarm 193)<br>Ununterbrochener Alarm                        | Die USV hat festgestellt, dass<br>ein/mehrere Ventilator/en<br>nicht richtig arbeiten.                                                                        | Dies ist nur eine Warnmeldung. Wenden Sie<br>sich unverzüglich an Ihren Kundendienst, und<br>entfernen Sie die Belastung.                                                                                                    |

**[Tabelle 16.](#page-68-0) Typische Warn- und Statusmeldungen (Fortsetzung)**

## **Stummschalten des Warnsignals**

Drücken Sie eine beliebige Taste auf dem Bedienfeld, um den Alarm stummzuschalten. Prüfen Sie den Status, der die Warnmeldung ausgelöst hat, und führen Sie die geeigneten Maßnahmen durch, um diesen Zustand zu beheben. Sollten neue Warnmeldungen auftreten, wird der hörbare Alarmton wieder ausgegeben und der zuvor stumm geschaltete Alarm aufgehoben.